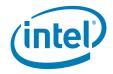

# Intel<sup>®</sup> Workstation Board WX58BP Technical Product Specification

April 2009

Order Number: E65585-002

## **Revision History**

| Date       | Revision<br>Number | Modifications                                                                                       |
|------------|--------------------|----------------------------------------------------------------------------------------------------|
| Feb 2009   | 001                | Initial release of the Intel <sup>®</sup> Workstation Board WX58BP Technical Product Specification. |
| April 2009 | 002                | Minor edits and grammatical corrections.                                                            |

This product specification applies to only the standard Intel<sup>®</sup> Workstation Board WX58BP with BIOS identifier BPX5810J.86A.

Changes to this specification will be published in the Intel<sup>®</sup> Desktop Board WX58BP Specification Update before being incorporated into a revision of this document.

INFORMATION IN THIS DOCUMENT IS PROVIDED IN CONNECTION WITH INTEL<sup>®</sup> PRODUCTS. NO LICENSE, EXPRESS OR IMPLIED, BY ESTOPPEL OR OTHERWISE, TO ANY INTELLECTUAL PROPERTY RIGHTS IS GRANTED BY THIS DOCUMENT. EXCEPT AS PROVIDED IN INTEL'S TERMS AND CONDITIONS OF SALE FOR SUCH PRODUCTS, INTEL ASSUMES NO LIABILITY WHATSOEVER, AND INTEL DISCLAIMS ANY EXPRESS OR IMPLIED WARRANTY, RELATING TO SALE AND/OR USE OF INTEL PRODUCTS INCLUDING LIABILITY OR WARRANTIES RELATING TO FITNESS FOR A PARTICULAR PURPOSE, MERCHANTABILITY, OR INFRINGEMENT OF ANY PATENT, COPYRIGHT OR OTHER INTELLECTUAL PROPERTY RIGHT. UNLESS OTHERWISE AGREED IN WRITING BY INTEL, THE INTEL PRODUCTS ARE NOT DESIGNED NOR INTENDED FOR ANY APPLICATION IN WHICH THE FAILURE OF THE INTEL PRODUCT COULD CREATE A SITUATION WHERE PERSONAL INJURY OR DEATH MAY OCCUR.

All Intel<sup>®</sup> desktop boards are evaluated as Information Technology Equipment (I.T.E.) for use in personal computers (PC) for installation in homes, offices, schools, computer rooms, and similar locations. The suitability of this product for other PC or embedded non-PC applications or other environments, such as medical, industrial, alarm systems, test equipment, etc. may not be supported without further evaluation by Intel.

Intel Corporation may have patents or pending patent applications, trademarks, copyrights, or other intellectual property rights that relate to the presented subject matter. The furnishing of documents and other materials and information does not provide any license, express or implied, by estoppel or otherwise, to any such patents, trademarks, copyrights, or other intellectual property rights.

Intel may make changes to specifications and product descriptions at any time, without notice.

Designers must not rely on the absence or characteristics of any features or instructions marked "reserved" or "undefined." Intel reserves these for future definition and shall have no responsibility whatsoever for conflicts or incompatibilities arising from future changes to them.

Intel desktop boards may contain design defects or errors known as errata, which may cause the product to deviate from published specifications. Current characterized errata are available on request.

Contact your local Intel sales office or your distributor to obtain the latest specifications before placing your product order.

Copies of documents which have an ordering number and are referenced in this document, or other Intel literature, may be obtained from:

Intel Corporation P.O. Box 5937 Denver, CO 80217-9808

or call in North America 1-800-548-4725, Europe 44-0-1793-431-155, France 44-0-1793-421-777, Germany 44-0-1793-421-333, other Countries 708-296-9333.

Intel, Pentium, and Celeron are registered trademarks of Intel Corporation or its subsidiaries in the United States and other countries.

\* Other names and brands may be claimed as the property of others.

Copyright © 2009, Intel Corporation. All rights reserved.

## Preface

This Technical Product Specification (TPS) specifies the board layout, components, connectors, power and environmental requirements, and the BIOS for the Intel<sup>®</sup> Workstation Board WX58BP.

### **Intended Audience**

This TPS is intended to provide detailed, technical information about the Intel® Workstation Board WX58BP and its components to the vendors, system integrators, and other engineers and technicians who need this level of information. It is specifically not intended for general audiences.

### What This Document Contains

#### Chapter Description

- A description of the hardware used on the Intel<sup>®</sup> Workstation Board WX58BP 1
- A map of the resources of the Intel<sup>®</sup> Workstation Board 2
- 3 Features supported by the BIOS Setup program
- 4 Description of the BIOS error messages, beep codes, and POST codes
- 5 Regulatory compliance and battery disposal information

## **Typographical Conventions**

This section contains information about the conventions used in this specification. Not all of these symbols and abbreviations appear in all specifications of this type.

### Notes, Cautions, and Warnings

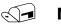

#### NOTE

Notes call attention to important information.

#### 🛠 INTEGRATOR'S NOTES

Integrator's notes are used to call attention to information that may be useful to system integrators.

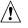

#### 

Cautions are included to help you avoid damaging hardware or losing data.

| Notation  | Description                                                                                          |  |
|-----------|----------------------------------------------------------------------------------------------------|--|
| #         | Used after a signal name to identify an active-low signal (such as USBP0#)                           |  |
| GB        | Gigabyte (1,073,741,824 bytes)                                                                       |  |
| GB/sec    | Gigabytes per second                                                                                 |  |
| Gbits/sec | Gigabits per second                                                                                  |  |
| KB        | Kilobyte (1024 bytes)                                                                                |  |
| Kbit      | Kilobit (1024 bits)                                                                                  |  |
| Kbits/sec | 1000 bits per second                                                                                 |  |
| MB        | Megabyte (1,048,576 bytes)                                                                           |  |
| MB/sec    | Megabytes per second                                                                                 |  |
| Mbit      | Megabit (1,048,576 bits)                                                                             |  |
| Mbits/sec | Megabits per second                                                                                  |  |
| xxh       | An address or data value ending with a lowercase h indicates a hexadecimal value.                    |  |
| x.x V     | Volts. Unless otherwise specified, voltages are DC.                                                  |  |
| *         | This symbol indicates third-party brands and names that are the property of their respective owners. |  |

### **Other Common Notation**

| 1 | Pro   | duct Description                                                       | 9  |
|---|-------|------------------------------------------------------------------------|----|
|   | 1.1   | Overview                                                               | 9  |
|   |       | 1.1.1 Feature Summary                                                  |    |
|   |       | 1.1.2 Board Layout                                                     |    |
|   |       | 1.1.3 Block Diagram 1                                                  |    |
|   | 1.2   | Legacy Considerations1                                                 |    |
|   | 1.3   | Online Support                                                         |    |
|   | 1.4   | Processor                                                              |    |
|   |       | System Memory                                                          |    |
|   | 1.0   | 1.5.1 Memory Configurations                                            |    |
|   | 1.6   | Intel <sup>®</sup> X58 Chipset                                         |    |
|   | 1.0   | 1.6.1 USB                                                              |    |
|   |       | 1.6.2 Serial ATA Interfaces                                            |    |
|   | 1.7   | Real-Time Clock (RTC) Subsystem                                        |    |
|   | 1.8   | Legacy I/O Controller                                                  |    |
|   | 1.9   | Audio Subsystem                                                        |    |
|   | 1.9   | 1.9.1       Audio Subsystem Software       2                           |    |
|   |       | 1.9.2 Audio Connectors and Headers                                     |    |
|   |       | 1.9.2Addio Connectors and readers1.9.38-Channel (7.1) Audio Subsystem2 |    |
|   | 1 10  | 1.9.5 8-Chainer (7.1) Audio Subsystem                                  |    |
|   | 1.10  | 1.10.1 Intel <sup>®</sup> 82567LM Gigabit Ethernet Controller          |    |
|   |       | 1.10.2 LAN Subsystem Software                                          |    |
|   |       |                                                                        |    |
|   |       | 1.10.3 RJ-45 LAN Connector with Integrated LEDs                        |    |
|   | 1.11  | Hardware Management Subsystem                                          |    |
|   |       | 1.11.1 Hardware Monitoring and Fan Control                             |    |
|   |       | 1.11.2 Fan Monitoring                                                  | .4 |
|   |       | 1.11.3 Chassis Intrusion and Detection                                 |    |
|   | 1 1 7 | 1.11.4 Thermal Monitoring                                              |    |
|   | 1.12  | 2 Power Management                                                     | .6 |
|   |       | 1.12.1 ACPI 26                                                         |    |
|   |       | 1.12.2 Hardware Support                                                | 0  |
|   |       | 1.12.3 ENERGY STAR*                                                    | 4  |
| 2 | Тес   | chnical Reference                                                      | 5  |
|   | 2.1   | Memory Resources                                                       | 55 |
|   |       | 2.1.1 Addressable Memory                                               |    |
|   |       | 2.1.2 Memory Map                                                       |    |
|   | 2.2   | Connectors and Headers                                                 |    |
|   |       | 2.2.1 Back Panel Connectors                                            |    |
|   |       | 2.2.2 Component-side Connectors and Headers                            |    |
|   | 2.3   | Jumper Block                                                           |    |
|   |       | Mechanical Considerations                                              |    |
|   | 211   | 2.4.1 Form Factor                                                      |    |
|   |       |                                                                        |    |

|   | 2.5<br>2.6<br>2.7<br>2.8 | <ul> <li>2.5.1 Power Supply Considerations</li> <li>2.5.2 Fan Header Current Capability</li> <li>2.5.3 Add-in Board Considerations</li> <li>Thermal Considerations</li> </ul> | 51<br>52<br>52<br>52<br>55 |
|---|--------------------------|----------------------------------------------------------------------------------------------------|----------------------------|
| 3 | Ove                      | erview of BIOS Features                                                                                                    | 57                         |
|   | 3.1                      | Introduction                                                                                                    | 57                         |
|   | 3.2                      | BIOS Flash Memory Organization                                                                                                    | 58                         |
|   | 3.3                      | Resource Configuration                                                                                                    |                            |
|   |                          | 3.3.1 PCI Auto-configuration                                                                                                    |                            |
|   | 3.4                      | System Management BIOS (SMBIOS)                                                                                                    |                            |
|   | 3.5                      | Legacy USB Support                                                                                                    |                            |
|   | 3.6                      | BIOS Updates                                                                                                    |                            |
|   |                          | 3.6.2 Custom Splash Screen                                                                                                    |                            |
|   | 3.7                      | BIOS Recovery                                                                                                    |                            |
|   | 3.8                      | Boot Options                                                                                                    |                            |
|   |                          | 3.8.1 CD-ROM Boot                                                                                                    |                            |
|   |                          | 3.8.2 Network Boot                                                                                                    |                            |
|   |                          | 3.8.3 Booting Without Attached Devices                                                                                                    |                            |
|   | 2.0                      | 3.8.4 Changing the Default Boot Device During POST                                                                                                    |                            |
|   | 3.9                      | Adjusting Boot Speed3.9.1Peripheral Selection and Configuration                                                                                                    |                            |
|   |                          | 3.9.2 BIOS Boot Optimizations                                                                                                    |                            |
|   | 3.10                     | ) BIOS Security Features                                                                                                    |                            |
| л |                          | or Messages and Beep Codes                                                                                                    |                            |
| 4 |                          |                                                                                                    |                            |
|   | 4.1<br>4.2               | BIOS Beep Codes                                                                                                    |                            |
|   | 4.3                      | BIOS Error Messages                                                                                                    |                            |
|   | 4.4                      |                                                                                                    |                            |
| 5 | Red                      | gulatory Compliance and Battery Disposal Information                                                                                                    | 71                         |
|   | -                        | Regulatory Compliance                                                                                                    |                            |
|   | 5.1                      | 5.1.1 Safety Standards                                                                                                    |                            |
|   |                          | 5.1.2 European Union Declaration of Conformity Statement                                                                                                    |                            |
|   |                          | 5.1.3 Product Ecology Statements                                                                                                    |                            |
|   |                          | 5.1.4 EMC Regulations                                                                                                    | 77                         |
|   |                          | 5.1.5 Product Certification Markings (Board Level)                                                                                                    |                            |
|   | 5.2                      | Battery Disposal Information                                                                                                    | 79                         |

### Figures

| Figure   | 1.  | Major Board Components                         | 10 |
|----------|-----|------------------------------------------------|----|
| Figure   | 2.  | Block Diagram                                  | 12 |
| Figure   | 3.  | Memory Channel and DIMM Configuration          | 16 |
| Figure - | 4.  | Back Panel Audio Connector Options             | 21 |
| Figure   | 5.  | LAN Connector LED Locations                    | 23 |
| Figure   | 6.  | Thermal Sensors and Fan Headers                | 25 |
| Figure   | 7.  | Locations of Indicator LEDs                    | 33 |
| Figure   | 8.  | Detailed System Memory Address Map             | 36 |
| Figure   | 9.  | Back Panel Connectors                          | 38 |
| Figure   | 10. | Component-side Connectors and Headers          | 39 |
| Figure   | 11. | Connection Diagram for Front Panel Header      | 45 |
|          |     | Connection Diagram for Front Panel USB Headers |    |
| Figure   | 13. | Connection Diagram for IEEE 1394a Header       | 47 |
| Figure   | 14. | Location of the Jumper Block                   | 48 |
| Figure   | 15. | Board Dimensions                               | 50 |
| Figure   | 16. | Localized High Temperature Zones               | 53 |

### Tables

| Table 1. F | Feature Summary                                          | 9  |
|------------|----------------------------------------------------------|----|
| Table 2. ( | Components Shown in Figure 1                             | 11 |
|            | Supported Memory Configurations                          |    |
| Table 4. L | AN Connector LED States                                  | 23 |
| Table 5. E | Effects of Pressing the Power Switch                     | 27 |
| Table 6. F | Power States and Targeted System Power                   | 28 |
| Table 7. \ | Wake-up Devices and Events                               | 29 |
| Table 8. 9 | System Memory Map                                        | 37 |
| Table 9. ( | Component-side Connectors and Headers Shown in Figure 10 | 40 |
| Table 10.  | HD Audio Link Header                                     | 41 |
| Table 11.  | Front Panel Audio Header                                 | 41 |
| Table 12.  | Serial ATA Connectors                                    | 41 |
| Table 13.  | Chassis Intrusion Header                                 | 42 |
| Table 14.  | Front and Rear Chassis (3-Pin) Fan Headers               | 42 |
| Table 15.  | Processor and Rear Chassis 2 (4-Pin) Fan Headers         | 42 |
| Table 16.  | Processor Core Power Connector                           | 43 |
| Table 17.  | Main Power Connector                                     | 44 |
| Table 18.  | Front Panel Header                                       | 45 |
|            | States for a One-Color Power LED                         |    |
|            | States for a Two-Color Power LED                         |    |
|            | BIOS Setup Configuration Jumper Settings                 |    |
| Table 22.  | Recommended Power Supply Current Values                  | 51 |
|            | Fan Header Current Capability                            |    |
| Table 24.  | Thermal Considerations for Components                    | 54 |
| Table 25.  | Environmental Specifications                             | 55 |
| Table 26.  | BIOS Setup Program Menu Bar                              | 58 |
| Table 27.  | BIOS Setup Program Function Keys                         | 58 |

| Acceptable Drives/Media Types for BIOS Recovery | 61                                                                                                    |
|-------------------------------------------------|----------------------------------------------------------------------------------------------------|
| Boot Device Menu Options                        | 62                                                                                                    |
| Supervisor and User Password Functions          |                                                                                                    |
| Beep Codes                                      | 65                                                                                                    |
| BIOS Error Messages                             | 65                                                                                                    |
| Port 80h POST Code Ranges                       | 66                                                                                                    |
| Port 80h POST Codes                             | 67                                                                                                    |
| Typical Port 80h POST Sequence                  | 69                                                                                                    |
| Safety Standards                                | 71                                                                                                    |
| Lead-Free Board Markings                        | 76                                                                                                    |
| EMC Regulations                                 | 77                                                                                                    |
| Product Certification Markings                  | 78                                                                                                    |
|                                                 | Boot Device Menu Options.<br>Supervisor and User Password Functions .<br>Beep Codes .<br>BIOS Error Messages .<br>Port 80h POST Code Ranges .<br>Port 80h POST Codes<br>Typical Port 80h POST Sequence<br>Safety Standards .<br>Lead-Free Board Markings .<br>EMC Regulations . |

### 1.1 Overview

### **1.1.1 Feature Summary**

Table 1 summarizes the major features of the board.

|                           | Table 1. Teature Summary                                                                                                    |
|---------------------------|----------------------------------------------------------------------------------------------------|
| Form Factor               | ATX (12.00 inches by 9.60 inches [304.80 millimeters by 243.84 millimeters])                                                                                                    |
| Processor                 | Intel <sup>®</sup> Xeon <sup>®</sup> W3500 series Processor in an LGA1366 socket                                                                                                    |
| Memory                    | <ul> <li>Four 240-pin DDR3 SDRAM Dual Inline Memory Module (DIMM) sockets</li> <li>Support for DDR3 1333 MHz, DDR3 1066 MHz, and DDR3 800 MHz DIMMs</li> <li>Support for up to 16 GB of system memory</li> <li>Support for non-ECC memory and ECC memory</li> </ul> |
| Chipset                   | Intel <sup>®</sup> X58 Chipset, consisting of:<br>• Intel <sup>®</sup> X58 I/O Hub (IOH)<br>• Intel <sup>®</sup> 82801IJR I/O Controller Hub (ICH10R)                                                                                                    |
| Audio                     | Intel <sup>®</sup> High Definition Audio subsystem using the Realtek* ALC889 audio codec                                                                                                    |
| Legacy I/O Control        | Winbond legacy I/O controller                                                                                                    |
| Peripheral<br>Interfaces  | <ul> <li>12 USB 2.0 ports</li> <li>Six internal Serial ATA interfaces with RAID support</li> <li>Two IEEE 1394a ports (one on back panel, one front-panel header)</li> </ul>                                                                                        |
| BIOS                      | <ul> <li>Intel<sup>®</sup> BIOS resident in the SPI Flash device</li> <li>Support for Advanced Configuration and Power Interface (ACPI), Plug and Play and SMBIOS</li> </ul>                                                                                        |
| Instantly Available       | Support for PCI Local Bus Specification Revision 2.2                                                                                                    |
| PC Technology             | Support for PCI Express* Revision 2.0                                                                                                    |
|                           | Suspend to RAM support                                                                                                    |
|                           | Wake on PCI, front panel, and USB ports                                                                                                    |
| LAN Support               | Gigabit (10/100/1000 Mbits/sec) LAN subsystem using the Intel <sup>®</sup> 82567LM Gigabit Ethernet Controller                                                                                                    |
| Expansion<br>Capabilities | One PCI Conventional bus add-in card connector (SMBus routed to PCI Conventional bus add-in card connector)                                                                                                    |
| •                         | Two PCI Express* 2.0 x16 bus add-in card connectors                                                                                                    |
|                           | One PCI Express* 2.0 x4 bus add-in card connector                                                                                                    |
|                           | Two PCI Express* 1.1 x1 bus add-in card connectors                                                                                                    |
| Hardware Monitor          | Hardware monitoring and fan control ASIC                                                                                                    |
| Subsystem                 | Voltage sense to detect out of range power supply voltages                                                                                                    |
|                           | Thermal sense to detect out of range thermal values                                                                                                    |
|                           | Three fan headers using PWM control                                                                                                    |
|                           | Three fan sense inputs used to monitor fan activity                                                                                                    |
|                           | • Fan speed control using voltage control (3-pin fan headers front and rear)                                                                                                    |
|                           | Support for Product Environmental Control Interface (PECI)                                                                                                    |

 Table 1. Feature Summary

### 1.1.2 Board Layout

Figure 1 shows the location of the major components on the Intel<sup>®</sup> Workstation Board WX58BP.

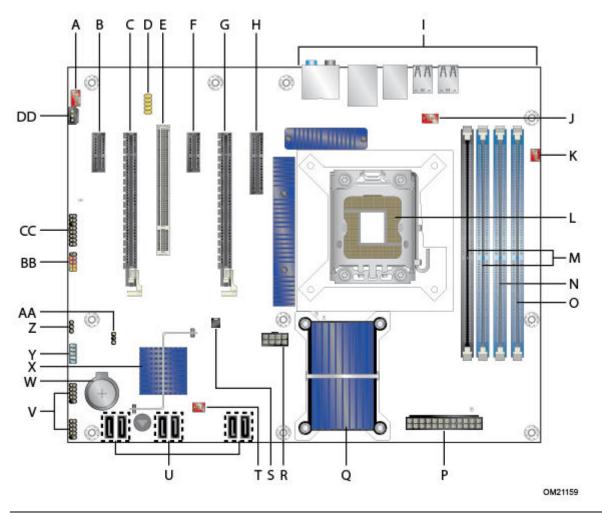

Figure 1. Major Board Components

Table 2 lists the components identified in Figure 1.

| Item/callout  |                                                         |
|---------------|---------------------------------------------------------|
| from Figure 1 | Description                                             |
| A             | Auxiliary fan                                           |
| В             | PCI Express* x1 connector                               |
| С             | PCI Express* x16 bus add-in card connector (Secondary)  |
| D             | Front panel audio header                                |
| E             | PCI Conventional bus add-in card connector              |
| F             | PCI Express* x1 bus add-in card connector               |
| G             | PCI Express* x16 bus add-in card connector (Primary)    |
| Н             | PCI Express* x4 bus add-in card connector               |
| Ι             | Back panel connectors                                   |
| J             | Processor fan header                                    |
| К             | Rear fan header                                         |
| L             | LGA1366 processor socket                                |
| М             | DIMM Channel A sockets [2]                              |
| Ν             | DIMM Channel B socket                                   |
| 0             | DIMM Channel C socket                                   |
| Р             | Main power connector                                    |
| Q             | Intel <sup>®</sup> 82X58 IO Hub (IOH)                   |
| R             | Processor core power connector (2 X 4)                  |
| S             | Chassis intrusion header                                |
| Т             | Front chassis fan header                                |
| U             | Serial ATA connectors [6]                               |
| V             | Front panel USB headers [2]                             |
| W             | Battery                                                 |
| Х             | Intel <sup>®</sup> 82801IJR I/O Controller Hub (ICH10R) |
| Y             | IEEE 1394a front panel header                           |
| Z             | BIOS Setup configuration jumper block                   |
| AA            | Auxiliary front panel power LED header                  |
| BB            | Front panel header                                      |
| СС            | High Definition Audio Link header                       |
| DD            | S/PDIF connector                                        |

| Table 2. Components Shown in Figu | ure 1 |
|-----------------------------------|-------|
|-----------------------------------|-------|

#### 1.1.3 Block Diagram

Figure 2 is a block diagram of the major functional areas of the board.

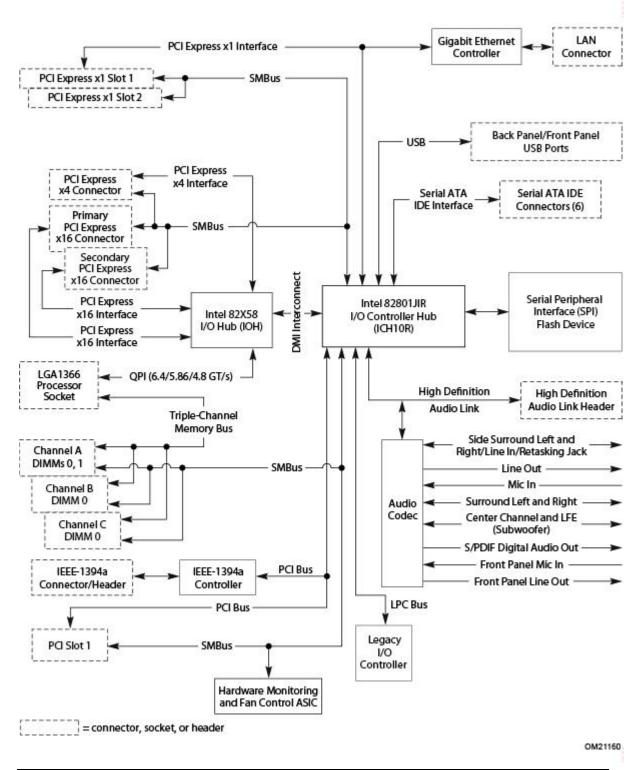

Figure 2. Block Diagram

### 1.2 Legacy Considerations

This board differs from other Intel Desktop Board products with specific changes including (but not limited to) the following:

- No parallel port
- No floppy drive connector
- No serial port
- No PS/2 connectors

## 1.3 Online Support

#### To find information about... Website

| Intel <sup>®</sup> Workstation Board WX58BP | http://www.intel.com/products/motherboard/WX58BP/index.htm  |  |
|---------------------------------------------|-------------------------------------------------------------|--|
| Server Board Support                        | http://support.intel.com/support/motherboards/server/WX58BP |  |
| BIOS and driver updates                     | http://downloadcenter.intel.com/                            |  |

### 1.4 Processor

The board is designed to support the following processor:

• Intel<sup>®</sup> Xeon<sup>®</sup> W3500 series Processor in an LGA1366 socket

In the future, this board may support other processors. This board is designed to support processors with a maximum wattage of 130 W. The processor listed previously is only supported when falling within the wattage requirements of the Intel<sup>®</sup> Workstation Board WX58BP. For the most up-to-date list of supported processors, refer to the following Intel web site: <u>http://processormatch.intel.com</u>

### 

Use only the processors listed on the website mentioned previously. Use of unsupported processors can damage the board, processor, and power supply.

#### 🛠 INTEGRATOR'S NOTE

This board has specific requirements for providing power to the processor. For information on power supply requirements for this board, refer to Section 2.5.1.

### 1.5 System Memory

The board has four DIMM sockets and supports the following memory features:

- 1.5-V DDR3 SDRAM DIMMs
- Three independent memory channels with interleaved mode support
- Unbuffered, single-sided or double-sided DIMMs with the following restriction: This board does not support double-sided DIMMs with x16 organization.

- 16 GB maximum total system memory. For information on the total amount of addressable memory, refer to Section 2.1.1.
- Minimum total system memory: 1 GB
- Non-ECC DIMMs and ECC DIMMs
- Serial Presence Detect
- DDR3 1333 MHz, DDR3 1066 MHz, and DDR3 800 MHz SDRAM DIMMs

#### **NOTE**

To be fully compliant with all applicable DDR SDRAM memory specifications, you should populate the board with DIMMs that support the Serial Presence Detect (SPD) data structure. This allows the BIOS to read the SPD data and program the chipset to accurately configure memory settings for optimum performance. If non-SPD memory is installed, the BIOS will attempt to correctly configure the memory settings, but this may impact the performance and reliability or the DIMMs may not function under the determined frequency.

Table 3 lists the supported DIMM configurations.

| DIMM<br>Capacity | Configuration<br>(Note 1) | SDRAM<br>Density | SDRAM Organization<br>Front-side/Back-side | Number of SDRAM<br>Devices (Note 2) |
|------------------|---------------------------|------------------|--------------------------------------------|-------------------------------------|
| 1024 MB          | SS                        | 1 Gb             | 128 M x 8/empty                            | 8 [9]                               |
| 2048 MB          | DS                        | 1 Gb             | 128 M x 8/128 M x 8                        | 16 [18]                             |

**Table 3. Supported Memory Configurations** 

Notes:

1. In the second column, "DS" refers to double-sided memory modules (containing two rows of SDRAM) and "SS" refers to single-sided memory modules (containing one row of SDRAM).

2. In the fifth column, the number in brackets specifies the number of SDRAM devices on an ECC DIMM.

### 1.5.1 Memory Configurations

The Intel<sup>®</sup> Xeon<sup>®</sup> W3500 series Processor supports the following types of memory organization:

- **Tri/Dual channel (Interleaved) mode**. This mode offers the highest throughput for "real world" applications. Interleaving reduces overall memory latency by accessing the DIMM memory sequentially. Data is spread amongst the memory modules in an alternating pattern.
  - Three independent memory channels give two possible modes of interleaving:
    - **Tri-Channel Mode:** Enabled when identical matched memory modules are installed in each of the three memory channels (blue connectors).
    - **Dual-Channel Mode:** Enabled when two of the blue memory connectors are populated with matched DIMMs.
- **Single-Channel (Asymmetric) Mode:** Equivalent to single-channel bandwidth operation for real world applications. This mode is used when only a single DIMM is installed or the installed memory modules are not matched. Technology and device width can vary from one channel to the other.

Figure 3 illustrates the memory channel and DIMM configuration.

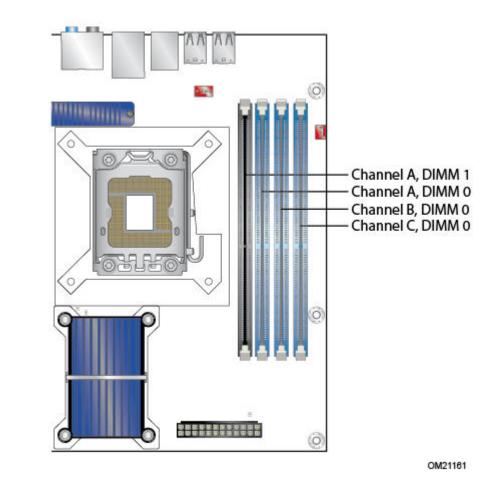

Figure 3. Memory Channel and DIMM Configuration

## **1.6** Intel<sup>®</sup> X58 Chipset

The Intel<sup>®</sup> X58 chipset consists of the following devices:

- Intel<sup>®</sup> 82X58 IOH with Direct Media Interface (DMI) interconnect
- Intel<sup>®</sup> 82801IJR I/O Controller Hub (ICH10R)

The IOH component provides interfaces to the processor and the PCI Express\* graphics connectors. The ICH10R is a centralized controller for the board's I/O paths.

| For information about          | Refer to                                                 |
|--------------------------------|----------------------------------------------------------|
| Intel <sup>®</sup> X58 chipset | http://www.intel.com/products/desktop/chipsets/index.htm |
| Resources used by the chipset  | Chapter 2                                                |

#### 1.6.1 USB

The board supports up to 12 USB 2.0 ports; supports UHCI and EHCI; and uses UHCIand EHCI-compatible drivers.

The ICH10R provides the USB controller for all ports. The port arrangement is as follows:

- Eight ports are implemented with dual, stacked back panel connectors adjacent to the audio connectors
- Four ports are routed to two separate front panel USB headers

| For information about                                | Refer to  |
|------------------------------------------------------|-----------|
| The location of the USB connectors on the back panel | Figure 9  |
| The location of the front panel USB headers          | Figure 10 |

#### 1.6.2 Serial ATA Interfaces

The board provides six Serial ATA (SATA) connectors, which support one device per connector.

#### 1.6.2.1 Serial ATA Support

The board's Serial ATA controller offers six independent Serial ATA ports with a theoretical maximum transfer rate of 3 Gb/s per port. You can install one device on each port for a maximum of six Serial ATA devices. Unlike a Parallel ATA IDE, which supports a master/slave configuration and two devices per channel, a point-to-point interface is used for host to device connections.

For compatibility, the underlying Serial ATA functionality is transparent to the operating system. The Serial ATA controller can operate in both legacy and native modes. In Legacy mode, standard IDE I/O and IRQ resources are assigned (IRQ 14 and 15). In Native mode, standard PCI Conventional bus resource steering is used. Native mode is the preferred mode for configurations using Microsoft Windows XP\* and Microsoft Windows Vista\* operating systems.

#### NOTE

Many Serial ATA drives use new low-voltage power connectors and require adapters or power supplies equipped with low-voltage power connectors.

For more information, see: <a href="http://www.serialata.org/">http://www.serialata.org/</a>

For information about the location of the Serial ATA connectors, refer to Figure 10.

#### 1.6.2.2 Serial ATA RAID

The board supports the following RAID (Redundant Array of Independent Drives) levels via the ICH10R:

- **RAID 0** Data striping
- **RAID 1** Data mirroring
- RAID 0+1 (or RAID 10) Data striping and mirroring
- **RAID 5** Distributed parity

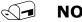

#### NOTE

In order to use supported RAID features, you must first enable RAID in the BIOS. Also, during Microsoft Windows XP\* installation, you must press F6 to install the RAID drivers. For more information about installing drivers during installation, refer to your Microsoft Windows XP\* documentation.

### **1.7** Real-Time Clock (RTC) Subsystem

A coin-cell battery (CR2032) powers the real-time clock (RTC) and CMOS memory. When the computer is not plugged into a wall socket, the battery's estimated life is three years. When the computer is plugged in, the standby current from the power supply extends the life of the battery. The clock is accurate to  $\pm$  13 minutes/year at 25° C with 3.3 VSB applied.

### 

NOTE

*If the battery and AC power fail, the Date and Time values will reset and the user is notified during POST.* 

When the voltage drops below a certain level, the BIOS Setup program settings stored in CMOS RAM (for example, the date and time) might not be accurate. Replace the battery with an equivalent one. Figure 1 shows the location of the battery.

## 1.8 Legacy I/O Controller

The I/O controller provides the following features:

- Serial IRQ interface compatible with serialized IRQ support for PCI systems
- Intelligent power management, including a programmable wake-up event interface
- PCI power management support

The BIOS Setup program provides configuration options for the I/O controller.

### 1.9 Audio Subsystem

This board supports the Intel<sup>®</sup> High Definition Audio subsystem based on the Realtek\* ALC889 audio codec. The audio subsystem supports the following features:

- Advanced jack sense for the back panel audio jacks that enables the audio codec to recognize the device connected to an audio port. The back panel audio jacks are capable of retasking according to the user's definition, or can be automatically switched depending on the recognized device type.
- Stereo input and output for all back panel jacks
- Line out and Mic in functions for front panel audio jacks
- A signal-to-noise (S/N) ratio of 90 dB

#### 1.9.1 Audio Subsystem Software

Audio software and drivers are available from Intel's website. For information on obtaining audio software and drivers, refer to Section 1.3.

#### **1.9.2** Audio Connectors and Headers

The board contains audio connectors and headers on both the back panel and the component side of the board. The component-side audio headers include the following:

- Front panel audio (a 2 x 5-pin header that provides a mic in and line out signals for front panel audio connectors)
- High Definition (HD) Audio Link header (a 2 x 8-pin header for S/PDIF) used for HDMI Video cards
- S/PDIF audio connector (1 x 3-pin connector) can be used for HDMI Video cards that do not work with the HD Audio header
- S/PDIF output between the back panel Optical connector and the internal S/PDIF header can be selected in BIOS setup

| For information about                                                                       | Refer to      |
|---------------------------------------------------------------------------------------------|---------------|
| Locations of the front panel audio header, HD Audio Link header, and S/PDIF audio connector | Figure 10     |
| Signal names of the front panel audio header                                                | Table 11      |
| Back panel audio connectors                                                                 | Section 2.2.1 |

#### 1.9.3 8-Channel (7.1) Audio Subsystem

The 8-channel (7.1) audio subsystem includes the following:

- Intel<sup>®</sup> 82801IJR (ICH10R)
- Realtek\* ALC889 audio codec
- Microphone input that supports a single dynamic, condenser, or electric microphone

You can configure the back panel audio connectors through the audio device drivers. Figure 4 shows the available configurable audio ports.

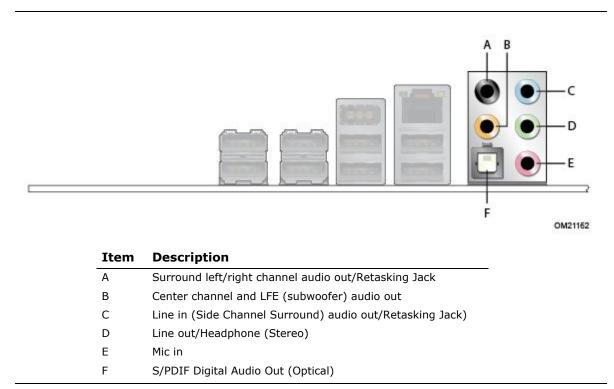

Figure 4. Back Panel Audio Connector Options

For information about back panel audio connectors, refer to Section 2.2.1.

### 1.10 LAN Subsystem

The LAN subsystem consists of the following:

- Intel<sup>®</sup> 82567LM Gigabit Ethernet Controller (10/100/1000 Mbits/sec)
- Intel<sup>®</sup> 82801IJR (ICH10R)
- RJ-45 LAN connector with integrated status LEDs

Additional features of the LAN subsystem include:

- CSMA/CD protocol engine
- LAN connect interface between ICH10R and the LAN controller
- PCI Conventional bus power management
  - ACPI technology support
  - LAN wake capabilities
- LAN subsystem software

For information about LAN software and drivers, refer to: <a href="http://downloadcenter.intel.com">http://downloadcenter.intel.com</a>

### **1.10.1** Intel<sup>®</sup> 82567LM Gigabit Ethernet Controller

The Intel<sup>®</sup> 82567LM Gigabit Ethernet Controller supports the following features:

- PCI Express\* link
- 10/100/1000 IEEE 802.3 compliant
- Compliant to IEEE 802.3x flow control support
- 802.1p and 802.1q
- TCP, IP, and UDP checksum offload (for IPv4 and IPv6)
- Transmit TCP segmentation
- Full device driver compatibility
- PCI Express\* power management support

#### 1.10.2 LAN Subsystem Software

В

LAN software and drivers are available from Intel's website. For information on obtaining LAN software and drivers, refer to: <u>http://downloadcenter.intel.com</u>

#### 1.10.3 RJ-45 LAN Connector with Integrated LEDs

Two LEDs are built into the RJ-45 LAN connector (Figure 5).

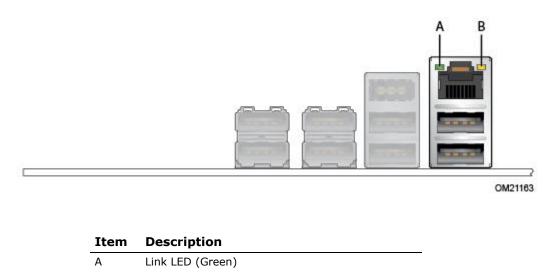

#### Figure 5. LAN Connector LED Locations

Table 4 describes the LED states when the board is powered up and the LAN subsystem is operating.

| LED           | LED Color    | LED State | Condition                             |
|---------------|--------------|-----------|---------------------------------------|
| Link Green    |              | Off       | LAN link is not established.          |
|               | Green        | On        | LAN link is established.              |
|               |              | Blinking  | LAN activity is occurring.            |
| Data Rate Gre |              | Off       | 10 Mbits/sec data rate is selected.   |
|               | Green/Yellow | Green     | 100 Mbits/sec data rate is selected.  |
|               |              | Yellow    | 1000 Mbits/sec data rate is selected. |

Table 4. LAN Connector LED States

### **1.11 Hardware Management Subsystem**

The hardware management features enable the board to be compatible with the Wired for Management (WfM) specification. The board has several hardware management features including the following:

- Fan monitoring and control
- Thermal and voltage monitoring
- Chassis intrusion detection

#### 1.11.1 Hardware Monitoring and Fan Control

The features of the hardware monitoring and fan control include:

- Fan speed control controllers and sensors provided by the Hardware Monitoring and Fan Control ASIC
- Thermal sensors in the processor, 82X58 IOH, and 82801IJR ICH10R
- Power supply monitoring of five voltages (+5 V, +12 V, +3.3 VSB, +1.1 V, and +VCCP) to detect levels above or below acceptable values
- Thermally-monitored, closed-loop fan control for all three fans that can adjust the fan speed or switch the fans on/off as needed

#### 1.11.2 Fan Monitoring

You can use software to implement fan monitoring. For more information on the functions of the fan headers, refer to Section 1.12.2.2.

#### 1.11.3 Chassis Intrusion and Detection

The board supports a chassis security feature that detects if the chassis cover is removed. The security feature uses a mechanical switch on the chassis that attaches to the chassis intrusion header. When the chassis cover is removed, the mechanical switch is in the closed position.

For more information about the location of the chassis intrusion header, refer to Figure 10.

**Technical Reference** 

### 1.11.4 Thermal Monitoring

Figure 6 shows the locations of the thermal sensors and fan headers.

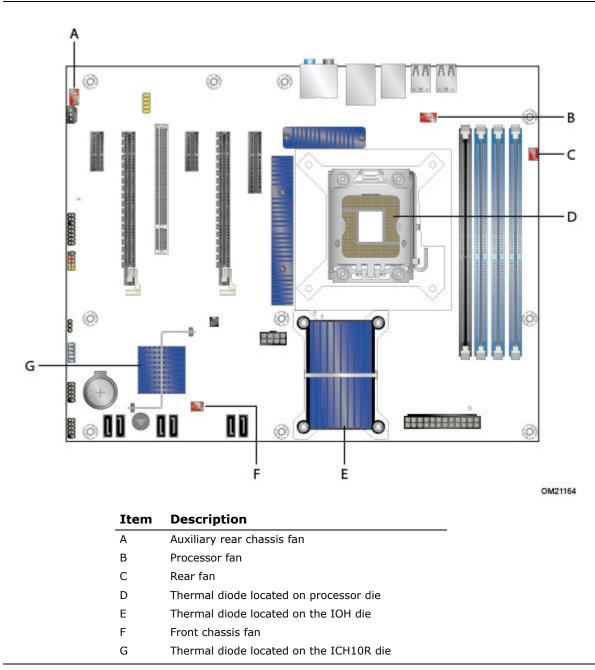

Figure 6. Thermal Sensors and Fan Headers

### 1.12 Power Management

Power management is implemented at several levels, including:

- Software support through Advanced Configuration and Power Interface (ACPI)
- Hardware support:
  - Power connector
  - Fan headers
  - LAN wake capabilities
  - Instantly Available PC technology
  - Wake from USB
  - Power Management Event signal (PME#) wake-up support
  - PCI Express\* WAKE# signal support

#### 1.12.1 ACPI

ACPI gives the operating system direct control over the power management and Plug and Play functions of a computer. The use of ACPI with this board requires an operating system that provides full ACPI support. ACPI features include:

- Plug and Play (including bus and device enumeration)
- Power management control of individual devices, add-in boards (some add-in boards may require an ACPI-aware driver), video displays, and hard disk drives
- Methods for achieving less than 15-W system operation in the power-on/standby sleeping state
- A Soft-off feature that enables the operating system to power-off the computer
- Support for multiple wake-up events (Table 7)
- Support for a front panel power and sleep mode switch

Table 5 lists the system states based on how long the power switch is pressed, depending on how ACPI is configured with an ACPI-aware operating system.

| If the system is in this state      | and the power switch is<br>pressed for | the system enters this state                   |
|-------------------------------------|----------------------------------------|------------------------------------------------|
| Off<br>(ACPI G2/G5 – Soft off)      | Less than four seconds                 | Power-on<br>(ACPI G0 – working state)          |
| On<br>(ACPI G0 – working state)     | Less than four seconds                 | Soft-off/Standby<br>(ACPI G1 – sleeping state) |
| On<br>(ACPI G0 – working state)     | More than six seconds                  | Fail safe power-off<br>(ACPI G2/G5 - Soft off) |
| Sleep<br>(ACPI G1 – sleeping state) | Less than four seconds                 | Wake-up<br>(ACPI G0 – working state)           |
| Sleep<br>(ACPI G1 – sleeping state) | More than six seconds                  | Power-off<br>(ACPI G2/G5 – Soft off)           |

 Table 5. Effects of Pressing the Power Switch

#### 1.12.1.1 System States and Power States

Under ACPI, the operating system directs all system and device power state transitions. The operating system puts devices in and out of low-power states based on user preferences and knowledge of how devices are being used by applications. You can turn-off devices that are not being used. The operating system uses information from applications and user settings to put the system as a whole into a low-power state. Table 6 lists the power states supported by the board along with the associated system power targets. For a complete description of the various system and power states, refer to the ACPI specification.

| Global States                                                                  | Sleeping States                                                   | Processor<br>States | Device States                                                                                       | Targeted System<br>Power (Note 1)                              |
|--------------------------------------------------------------------------------|-------------------------------------------------------------------|---------------------|----------------------------------------------------------------------------------------------------|----------------------------------------------------------------|
| G0 – working<br>state                                                          | S0 – working                                                      | C0 – working        | D0 – working<br>state.                                                                              | Full power > 30 W                                              |
| G1 – sleeping<br>state                                                         | S1 – Processor<br>stopped                                         | C1 – stop<br>grant  | D1, D2, D3 –<br>device<br>specification<br>specific.                                                | 5 W < power < 52.5 W                                           |
| G1 – sleeping<br>state                                                         | S3 – Suspend to<br>RAM. Context<br>saved to RAM.                  | No power            | D3 – no power<br>except for<br>wake-up logic.                                                       | Power < 5 W (Note 2)                                           |
| G1 – sleeping<br>state                                                         | S4 – Suspend to<br>disk. Context<br>saved to disk.                | No power            | D3 – no power<br>except for<br>wake-up logic.                                                       | Power < 5 W (Note 2)                                           |
| G2/S5                                                                          | S5 – Soft off.<br>Context not saved.<br>Cold boot is<br>required. | No power            | D3 – no power<br>except for<br>wake-up logic.                                                       | Power < 5 W (Note 2)                                           |
| G3 –<br>mechanical off<br>AC power is<br>disconnected<br>from the<br>computer. | No power to the system.                                           | No power            | D3 – no power for<br>wake-up logic,<br>except when<br>provided by<br>battery or<br>external source. | No power to the system.<br>Service can be performed<br>safely. |

Notes:

1. Total system power is dependent on the system configuration including add-in boards and peripherals powered by the system chassis' power supply.

2. Dependent on the standby power consumption of wake-up devices used in the system.

#### 1.12.1.2 Wake-up Devices and Events

Table 7 lists the devices or specific events that can wake the computer from specific states.

| These devices/events can wake up the computer | from this state                    |
|-----------------------------------------------|------------------------------------|
| LAN                                           | S1, S3, S4, S5 (Note 1)            |
| PME# signal                                   | S1, S3, S4, S5 <sup>(Note 1)</sup> |
| Power switch                                  | S1, S3, S4, S5                     |
| RTC alarm                                     | S1, S3, S4, S5                     |
| USB                                           | S1, S3                             |
| WAKE#                                         | S1, S3, S4, S5                     |

Table 7. Wake-up Devices and Events

Note 1: For LAN and PME# signal, S5 is disabled by default in the BIOS Setup program. Setting this option to Power On enables a wake-up event from LAN in the S5 state.

Note 2: Wake from S4 and S5 is optional by the specification.

NOTE 

The use of these wake-up events from an ACPI state requires an operating system that provides full ACPI support. In addition, software, drivers, and peripherals must fully support ACPI wake events.

#### 1.12.2 Hardware Support

### 

If LAN wake capabilities and Instantly Available PC technology features are used, ensure the power supply provides adequate +5 V standby current. Failure to do so can damage the power supply. The total amount of standby current required depends on the wake devices supported and manufacturing options.

The board provides several power management hardware features including:

- Power connector
- Fan headers
- LAN wake capabilities
- Instantly Available PC technology
- Wake from USB
- PME# signal wake-up support
- WAKE# signal wake-up support

LAN wake capabilities and Instantly Available PC technology require power from the +5 V standby line.

### NOTE

The use of Wake from USB from an ACPI state requires an operating system that provides full ACPI support.

#### 1.12.2.1 Power Connector

ATX12V-compliant power supplies can turn-off the system power through system control. When an ACPI-enabled system receives the correct command, the power supply removes all non-standby voltages.

When resuming from an AC power failure, the computer returns to the power state it was in before power was interrupted (on or off). You can set the computer's response using the Last Power State feature in the BIOS Setup program's Boot menu.

| For information about                    | Refer to  |
|------------------------------------------|-----------|
| Location of the main power connector     | Figure 10 |
| Signal names of the main power connector | Table 17  |

#### 1.12.2.2 Fan Headers

The function/operation of the fan headers is as follows:

- The fans are on when the board is in the S0 or S1 state.
- The fans are off when the board is off or in the S3, S4, or S5 state.
- Each fan header is wired to a fan tachometer input of the hardware monitoring and fan control ASIC except the fan header located at J7TH (item R on Figure 1)
- All fan headers support closed-loop fan control that can adjust the fan speed or switch the fan on or off as needed
- All fan headers have a +12 V DC connection
- 4-pin fan headers are controlled by Pulse Width Modulation
- 3-pin fan headers (front and rear) are modulated by voltage control

| For information about                                          | Refer to    |
|----------------------------------------------------------------|-------------|
| Location of the fan headers                                    | Figure 10   |
| Location of the fan headers and sensors for thermal monitoring | Figure 6    |
| Signal names of the fan headers                                | Section 2.2 |

#### 1.12.2.3 LAN Wake Capabilities

### 

For LAN wake capabilities, the +5 V standby line for the power supply must be capable of providing adequate +5 V standby current. Failure to provide adequate standby current when implementing LAN wake capabilities can damage the power supply.

LAN wake capabilities enable remote wake-up of the computer through a network. The LAN subsystem PCI bus network adapter monitors network traffic at the Media Independent Interface. Upon detecting a Magic Packet\* frame, the LAN subsystem asserts a wake-up signal that powers up the computer. Depending on the LAN implementation, the board supports LAN wake capabilities with ACPI in the following ways:

- PCI Express\* WAKE# signal
- PCI bus PME# signal for PCI 2.3 compliant LAN designs
  - By Ping
  - Magic Packet
- Onboard LAN subsystem

#### 1.12.2.4 Instantly Available PC Technology

### 

For Instantly Available PC technology, the +5 V standby line for the power supply must be capable of providing adequate +5 V standby current. Failure to provide adequate standby current when implementing Instantly Available PC technology can damage the power supply.

Instantly Available PC technology enables the board to enter the ACPI S3 (Suspend-to-RAM) sleep-state. While in the S3 sleep-state, the computer appears to be off (the power supply is off and the front panel LED is amber if dual-colored, or off if single-colored.) When signaled by a wake-up device or event, the system quickly returns to its last known wake state. Table 7 lists the devices and events that can wake the computer from the S3 state.

The board supports the *PCI Bus Power Management Interface Specification*. Add-in boards that also support this specification can participate in power management and can be used to wake the computer.

The use of Instantly Available PC technology requires operating system support and PCI 2.2 compliant add-in cards, PCI Express\* add-in cards, and drivers.

#### 1.12.2.5 Wake from USB

USB bus activity wakes the computer from ACPI S1 or S3 states.

#### Inote

Wake from USB requires the use of a USB peripheral that supports Wake from USB.

#### 1.12.2.6 PME# Signal Wake-up Support

When the PME# signal on the PCI Conventional bus is asserted, the computer wakes from an ACPI S1, S3, S4, or S5 state (with Wake on PME enabled in the BIOS).

#### 1.12.2.7 WAKE# Signal Wake-up Support

When the WAKE# signal on the PCI Express bus is asserted, the computer wakes from an ACPI S1, S3, S4, or S5 state.

#### 1.12.2.8 +5 V Standby Power Indicator LED and Additional LEDs

The +5 V standby power indicator LED shows power is still present even when the computer appears to be off. Figure 7 shows the location of the standby power indicator LED on the board.

## 

If AC power is switched off and the standby power indicators are still lit, disconnect the power cord before installing or removing any devices connected to the board. Failure to do so could damage the board and any attached devices.

In addition to the standby power indicator, the board contains two LEDs that indicate the following:

- The Processor LED indicates an elevated temperature on the processor that could affect performance.
- The Voltage Regulator LED indicates an elevated temperature in the processor voltage regulator circuit that could affect performance.

Figure 7 shows the location of these additional LEDs.

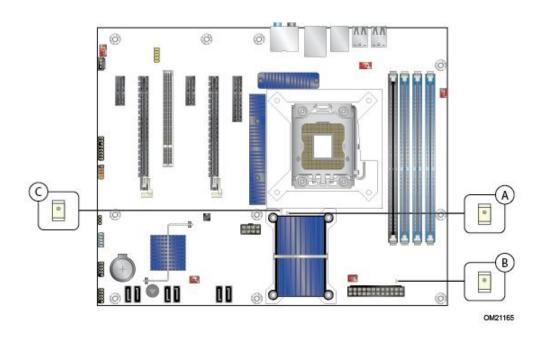

| Item | Description                         |
|------|-------------------------------------|
| А    | Voltage Regulator LED (Red)         |
| В    | Standby power indicator LED (Green) |
| С    | Processor LED (Red)                 |
|      |                                     |

Figure 7. Locations of Indicator LEDs

#### 1.12.3 ENERGY STAR\*

In 2007, the US Department of Energy and the US Environmental Protection Agency revised the ENERGY STAR\* requirements. Intel has worked directly with these two governmental agencies to define the new requirements. Currently this Intel Desktop Board meets the new Category C requirements when using the appropriate peripherals.

For information about ENERGY STAR requirements and recommended configurations, refer to: <u>http://www.intel.com/go/energystar</u>

## 2 Technical Reference

### 2.1 Memory Resources

#### 2.1.1 Addressable Memory

This board uses 16 GB of addressable system memory. Typically, the address space allocated for PCI Conventional bus add-in cards, PCI Express\* configuration space, BIOS (SPI Flash device), and chipset overhead resides above the top of DRAM (total system memory).

On a system with 16 GB of system memory installed, it is not possible to use all of the installed memory due to system address space being allocated for other system-critical functions. These functions include the following:

- BIOS/SPI Flash device (16 Mbit)
- Local APIC (19 MB)
- Direct Media Interface (40 MB)
- Front side bus interrupts (17 MB)
- PCI Express\* configuration space (256 MB)
- IOH base address registers PCI Express\* ports (up to 256 MB)
- Memory-mapped I/O that is dynamically allocated for PCI Conventional and PCI Express\* add-in cards (256 MB)

The board provides the capability to reclaim the physical memory overlapped by the memory mapped I/O logical address space. The board remaps physical memory from the top of usable DRAM boundary to the 4 GB boundary to an equivalent-sized logical address range located just above the 4 GB boundary. Figure 8 shows a schematic of the system memory map. You can use all installed system memory when there is no overlap of system addresses.

#### Intel Desktop Board WX58BP Technical Product Specification

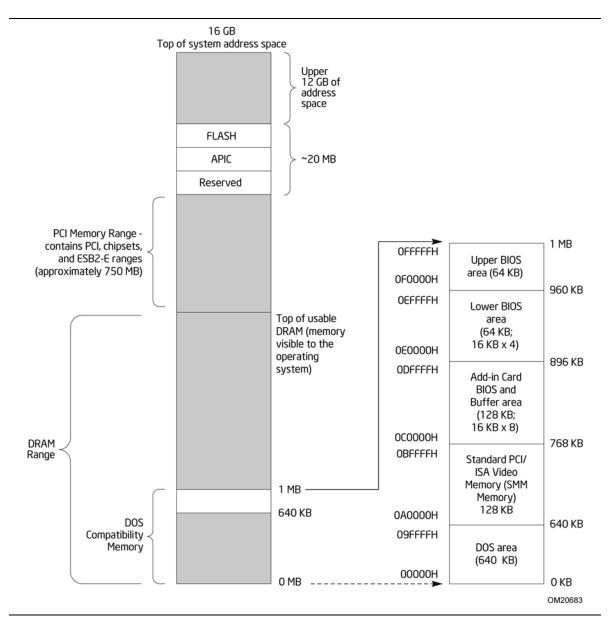

Figure 8. Detailed System Memory Address Map

# 2.1.2 Memory Map

Table 8 lists the system memory map.

| Address Range (decimal) | Address Range (hex) | Size     | Description                                                                                                    |  |
|-------------------------|---------------------|----------|----------------------------------------------------------------------------------------------------|--|
| 1024 K - 16777216 K     | 100000 - 3FFFFFFFF  | 16382 MB | Extended memory                                                                                                   |  |
| 960 K - 1024 K          | F0000 - FFFFF       | 64 KB    | Runtime BIOS                                                                                                    |  |
| 896 K - 960 K           | E0000 - EFFFF       | 64 KB    | Reserved                                                                                                    |  |
| 800 K - 896 K           | C8000 - DFFFF       | 96 KB    | Potential available high DOS<br>memory (open to the PCI<br>Conventional bus). Dependent on<br>video adapter used. |  |
| 640 K - 800 K           | A0000 - C7FFF       | 160 KB   | Video memory and BIOS                                                                                             |  |
| 639 K - 640 K           | 9FC00 - 9FFFF       | 1 KB     | Extended BIOS data (movable by memory manager software)                                                           |  |
| 512 K - 639 K           | 80000 - 9FBFF       | 127 KB   | Extended conventional memory                                                                                      |  |
| 0 K - 512 K             | 00000 - 7FFFF       | 512 KB   | Conventional memory                                                                                               |  |

Table 8. System Memory Map

# 2.2 Connectors and Headers

# 

Only the following connectors and headers have overcurrent protection: back panel and front panel USB, and IEEE 1394a.

The other internal connectors and headers are not overcurrent protected and should connect only to devices inside the computer's chassis, such as fans and internal peripherals. Do not use these connectors or headers to power devices external to the computer's chassis. A fault in the load presented by the external devices could cause damage to the computer, power cable, and external devices themselves.

*Furthermore, improper connection of USB or 1394 header single wire connectors may eventually overload the overcurrent protection and cause damage to the board.* 

This section describes the board's connectors. The connectors can be divided into these groups:

- Back panel I/O connectors
- Component-side I/O connectors and headers (Section 2.2.2.2)

### 2.2.1 Back Panel Connectors

Figure 9 shows the location of the back panel connectors for the board.

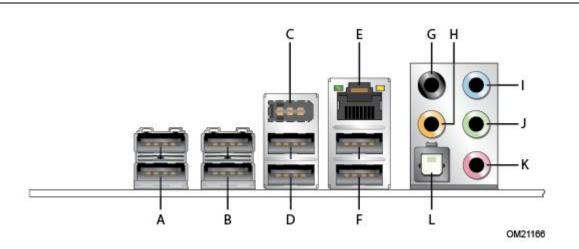

|   | Item | Description                                  |
|---|------|----------------------------------------------|
| - | А    | USB ports                                    |
|   | В    | USB ports                                    |
|   | С    | IEEE-1394a connector                         |
|   | D    | USB ports                                    |
|   | E    | LAN                                          |
|   | F    | USB ports                                    |
|   | G    | Surround left/right channel audio out        |
|   | Н    | Center channel and LFE (subwoofer) audio out |
|   | Ι    | Audio line in                                |
|   | J    | Line out/Headphone (Stereo)                  |
|   | K    | Mic in                                       |
|   | L    | Digital audio out optical                    |

Figure 9. Back Panel Connectors

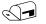

#### NOTE

The back panel audio line out connector is designed to power headphones or amplified speakers only. If passive (non-amplified) speakers are connected to this output, poor audio quality results.

### 2.2.2 Component-side Connectors and Headers

Figure 10 shows the locations of the component-side connectors and headers.

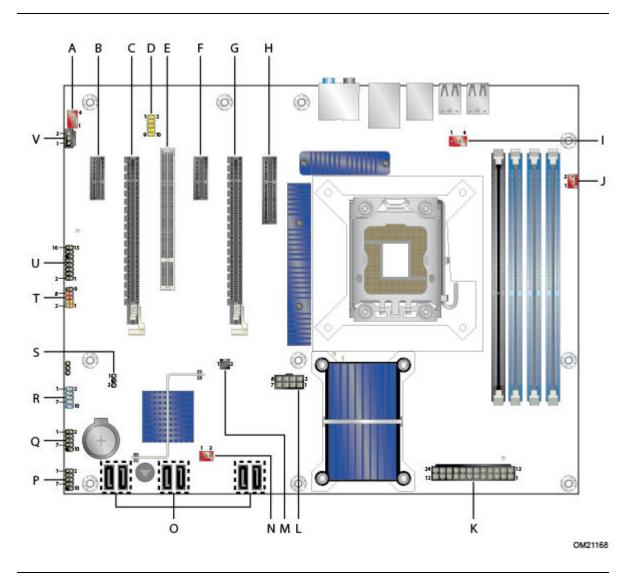

Figure 10. Component-side Connectors and Headers

Table 9 lists the component-side connectors and headers identified in Figure 10.

| Item/callout<br>from Figure 10 | Description                                |
|--------------------------------|--------------------------------------------|
| A                              | Auxiliary fan header                       |
| В                              | PCI Express* x1 connector                  |
| С                              | PCI Express* x16 bus add-in card connector |
| D                              | Front panel audio header                   |
| E                              | PCI Conventional bus add-in card connector |
| F                              | PCI Express* x1 bus add-in card connector  |
| G                              | PCI Express* x16 bus add-in card connector |
| Н                              | PCI Express* x4 bus add-in card connector  |
| I                              | Processor fan header                       |
| J                              | Rear fan header                            |
| К                              | Main power connector                       |
| L                              | Processor core power connector (2 X 4)     |
| М                              | Chassis intrusion header                   |
| N                              | Front chassis fan header                   |
| 0                              | Serial ATA connectors [6]                  |
| Р                              | Front panel USB header                     |
| Q                              | Front panel USB header                     |
| R                              | IEEE 1394a front panel header              |
| S                              | Auxiliary front panel power LED header     |
| Т                              | Front panel header                         |
| U                              | High Definition Audio Link header          |
| V                              | S/PDIF connector                           |

#### Table 9. Component-side Connectors and Headers Shown in Figure 10

# 2.2.2.1 Signal Tables for the Connectors and Headers

| Pin | Signal Name | Pin | Signal Name  |  |
|-----|-------------|-----|--------------|--|
| 1   | BCLK        | 2   | Ground       |  |
| 3   | RST#        | 4   | 3.3 VCC      |  |
| 5   | SYNC        | 6   | Ground       |  |
| 7   | SDO         | 8   | 3.3 VCC      |  |
| 9   | SDI0        | 10  | +12 V        |  |
| 11  | SDI1        | 12  | Key (no pin) |  |
| 13  | Aud RSVD    | 14  | 3.3 V STBY   |  |
| 15  | Aud RSVD    | 16  | Ground       |  |

#### Table 10. HD Audio Link Header

| Table II. Tronc Panel Audio neader | Table 11. | Front Panel Audio F | leader |
|------------------------------------|-----------|---------------------|--------|
|------------------------------------|-----------|---------------------|--------|

| Pin | Signal Name                 | Pin | Signal Name                |
|-----|-----------------------------|-----|----------------------------|
| 1   | [Port 2] Left channel       | 2   | Ground                     |
| 3   | [Port 2] Right channel      | 4   | PRESENCE# (Dongle present) |
| 5   | [Port 1] Right channel      | 6   | [Port 1] SENSE_RETURN      |
| 7   | SENSE_SEND (Jack detection) | 8   | Key (no pin)               |
| 9   | [Port 2] Left channel       | 10  | [Port 2] SENSE_RETURN      |

| Та | able | 12. | Serial | ΑΤΑ | Conne | ectors |
|----|------|-----|--------|-----|-------|--------|
|    |      |     |        |     |       |        |

| Pin | Signal Name |
|-----|-------------|
| 1   | Ground      |
| 2   | ТХР         |
| 3   | TXN         |
| 4   | Ground      |
| 5   | RXN         |
| 6   | RXP         |
| 7   | Ground      |

| Pin | Signal Name |
|-----|-------------|
| 1   | Intruder    |
| 2   | Ground      |

#### Table 13. Chassis Intrusion Header

#### Table 14. Front and Rear Chassis (3-Pin) Fan Headers

| Pin | Signal Name    |
|-----|----------------|
| 1   | Control (Note) |
| 2   | +12 V          |
| 3   | Tach           |

Note: These fan headers use voltage variance control for fan speed.

#### Table 15. Processor and Rear Chassis 2 (4-Pin) Fan Headers

| Pin | Signal Name   |
|-----|---------------|
| 1   | Ground (Note) |
| 2   | +12 V         |
| 3   | FAN_TACH      |
| 4   | FAN_CONTROL   |

Note: These fan headers use Pulse Width Modulation control for fan speed.

#### 2.2.2.2 Add-in Card Connectors

This board has the following add-in card connectors:

- PCI Express\* 2.0 x16: Two PCI Express\* 2.0 x16 connectors supporting simultaneous transfer speeds up to 8 GB/sec of peak bandwidth per direction and up to 16 GB/sec concurrent bandwidth.
- PCI Express\* 2.0 x4: One PCI Express\* 2.0 x4 connector (implemented using a x4 physical connector capable of accepting a x16 card). The x4 interface supports simultaneous transfer speeds up to 250 MB/sec of peak bandwidth per direction and up to 5 GB/sec concurrent bandwidth.
- PCI Express\* 1.1 x1: Two PCI Express\* 1.1 x1 connectors. The x1 interface supports simultaneous transfer speeds up to 250 MB/sec of peak bandwidth per direction and up to 2 GB/sec concurrent bandwidth.
- PCI Conventional (rev 2.3 compliant) bus: One PCI Conventional bus add-in card connector. The SMBus is routed to the PCI Conventional bus connector. PCI Conventional bus add-in cards with SMBus support can access sensor data and other information residing on the board.

Note the following considerations for the PCI Conventional bus connector:

- The PCI Conventional bus connector is bus master capable.
- SMBus signals are routed to the PCI Conventional bus connector. This enables PCI Conventional bus add-in boards with SMBus support to access sensor data on the board. The specific SMBus signals are as follows:
  - The SMBus clock line is connected to pin A40.
  - The SMBus data line is connected to pin A41.

#### 2.2.2.3 Power Supply Connectors

The board has the following power supply connectors:

- Main power A 2 x 12 connector. This connector is compatible with 2 x 10 connectors previously used on Intel<sup>®</sup> Desktop boards. The board supports the use of ATX12V power supplies with either 2 x 10 or 2 x 12 main power cables. When using a power supply with a 2 x 10 main power cable, attach that cable on the right-most pins of the main power connector, leaving pins 11, 12, 23, and 24 unconnected.
- **Processor core power** A 2 x 4 connector. This connector provides power directly to the processor voltage regulator and must always be used. Failure to do so prevents the board from booting.

# 

If high power (75 W or greater) add-in cards are installed in either or both the Secondary PCI Express\* x16 and the PCI Express\* x4 bus add-in card connectors, you must use the Auxiliary PCI Express\* graphics power connector. Failure to do so may cause damage to the board and the add-in cards.

| Pin | Signal Name | Pin | Signal Name |
|-----|-------------|-----|-------------|
| 1   | Ground      | 2   | +12 V       |
| 3   | Ground      | 4   | +12 V       |
| 5   | Ground      | 6   | +12 V       |
| 7   | Ground      | 8   | +12 V       |

Table 16. Processor Core Power Connector

| Pin | Signal Name                               | Pin | Signal Name                         |  |  |
|-----|-------------------------------------------|-----|-------------------------------------|--|--|
| 1   | +3.3 V                                    | 13  | +3.3 V                              |  |  |
| 2   | +3.3 V                                    | 14  | -12 V                               |  |  |
| 3   | Ground                                    | 15  | Ground                              |  |  |
| 4   | +5 V                                      | 16  | PS-ON# (power supply remote on/off) |  |  |
| 5   | Ground                                    | 17  | Ground                              |  |  |
| 6   | +5 V                                      | 18  | Ground                              |  |  |
| 7   | Ground                                    | 19  | Ground                              |  |  |
| 8   | PWRGD (Power Good)                        | 20  | No connect                          |  |  |
| 9   | +5 V (Standby)                            | 21  | +5 V                                |  |  |
| 10  | +12 V                                     | 22  | +5 V                                |  |  |
| 11  | +12 V (Note)                              | 23  | +5 V <sup>(Note)</sup>              |  |  |
| 12  | 2 x 12 connector detect <sup>(Note)</sup> | 24  | Ground <sup>(Note)</sup>            |  |  |

#### Table 17. Main Power Connector

Note: When using a 2 x 10 power supply cable, this pin will be unconnected.

For information about power supply considerations, refer to Section 2.5.1.

#### 2.2.2.4 Front Panel Header

This section describes the functions of the front panel header. Table 18 lists the signal names of the front panel header. Figure 11 is a connection diagram for the front panel header.

| Pin          | Signal           | In/<br>Out | Description                      | Pin           | Signal       | In/<br>Out | Description               |
|--------------|------------------|------------|----------------------------------|---------------|--------------|------------|---------------------------|
|              | Drive Activity L |            | Description                      | Power         | -            | Out        | Description               |
| Halu         | Drive Activity L | LD         |                                  | Power         |              |            |                           |
| 1            | HD_PWR           | Out        | Hard disk LED<br>pull-up to +5 V | 2             | HDR_BLNK_GRN | Out        | Front panel green<br>LED  |
| 3            | HDA#             | Out        | Hard disk active<br>LED          | 4             | HDR_BLNK_YEL | Out        | Front panel yellow<br>LED |
| Reset Switch |                  |            |                                  | On/Off Switch |              |            |                           |
| 5            | Ground           |            | Ground                           | 6             | FPBUT_IN     | In         | Power switch              |
| 7            | FP_RESET#        | In         | Reset switch                     | 8             | Ground       |            | Ground                    |
| Power        |                  |            |                                  | Not Connected |              |            |                           |
| 9            | +5 V             |            | Power                            | 10            | N/C          |            | Not connected             |

**Table 18. Front Panel Header** 

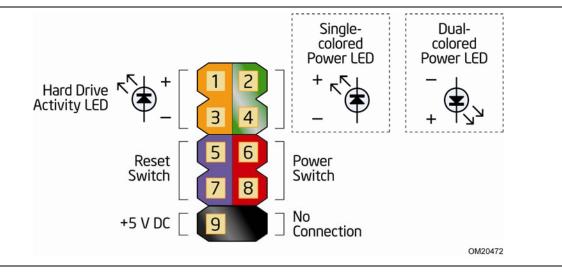

Figure 11. Connection Diagram for Front Panel Header

#### 2.2.2.4.1 Hard Drive Activity LED Header

You can connect Pins 1 and 3 to an LED to provide a visual indicator that data is being read from or written to a hard drive. Proper LED function requires one of the following:

- A Serial ATA hard drive or optical drive connected to an onboard Serial ATA connector
- A Parallel ATA IDE hard drive or optical drive connected to an onboard Parallel ATA IDE connector

#### 2.2.2.4.2 Reset Switch Header

You can connect Pins 5 and 7 to a momentary single pole, single throw (SPST) type switch that is normally open. When the switch is closed, the board resets and runs the POST.

#### 2.2.2.4.3 Power/Sleep LED Header

You can connect Pins 2 and 4 to a one- or two-color LED. Table 19 shows the possible states for a one-color LED. Table 20 shows the possible states for a two-color LED.

| LED State    | Description        |
|--------------|--------------------|
| Off          | Power off/sleeping |
| Steady Green | Running            |

#### Table 19. States for a One-Color Power LED

#### Table 20. States for a Two-Color Power LED

| LED State     | Description |
|---------------|-------------|
| Off           | Power off   |
| Steady Green  | Running     |
| Steady Yellow | Sleeping    |

# **NOTE**

The colors listed in Table 19 and Table 20 are suggested colors only. Actual LED colors are chassis-specific.

#### 2.2.2.4.4 Power Switch Header

You can connect Pins 6 and 8 to a front panel momentary-contact power switch. The switch must pull the SW\_ON# pin to ground for at least 50 ms to signal the power supply to switch on or off. (The time requirement is due to internal debounce circuitry on the board.) You must wait at least two seconds before the power supply recognizes another on/off signal.

#### 2.2.2.5 Front Panel USB Headers

Figure 12 is a connection diagram for the front panel USB headers.

### **☆** INTEGRATOR'S NOTES

- The +5 V DC power on the USB headers is fused.
- Use only a front panel USB connector that conforms to the USB 2.0 specification for high-speed USB devices.

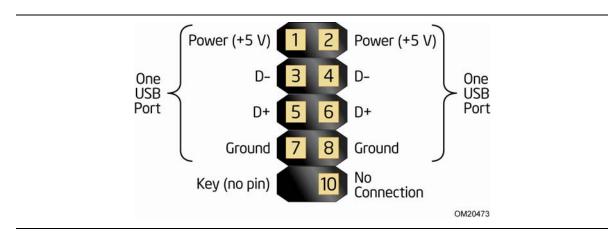

Figure 12. Connection Diagram for Front Panel USB Headers

#### 2.2.2.6 Front Panel IEEE 1394a Header

Figure 13 is a connection diagram for the IEEE 1394a header.

### 🛠 INTEGRATOR'S NOTES

- The +12 V DC power on the IEEE 1394a header is fused.
- The IEEE 1394a header provides one IEEE 1394a port.

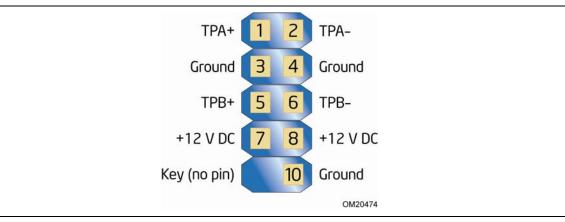

Figure 13. Connection Diagram for IEEE 1394a Header

# 2.3 Jumper Block

# 

Do not move the jumper with the power on. Before changing a jumper setting, always turn off the power and unplug the power cord from the computer. Otherwise, the board could be damaged.

Figure 14 shows the location of the jumper block. The 3-pin jumper block determines the BIOS Setup program's mode. Table 21 describes the jumper settings for the three modes: normal, configure, and recovery. When the jumper is set to configure mode and the computer is powered-up, the BIOS compares the processor version and the microcode version in the BIOS and reports if the two match.

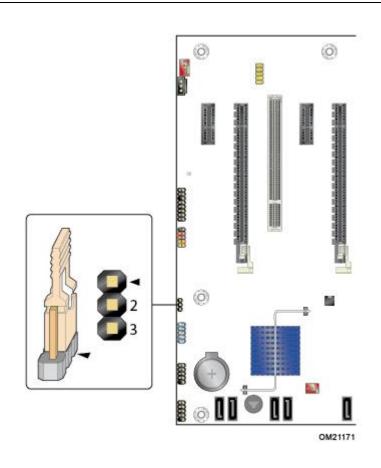

Figure 14. Location of the Jumper Block

| Function/Mode | Jump | er Setting   | Configuration                                                                                                    |
|---------------|------|--------------|----------------------------------------------------------------------------------------------------|
| Normal        | 1-2  | 321          | The BIOS uses current configuration information and passwords for booting.                                                                                                    |
| Configure     | 2-3  | <b>3</b> 2 1 | After the POST runs, Setup runs automatically. The maintenance menu displays.<br>Note that this Configure mode is the only way to clear the BIOS/CMOS settings. While in Configure mode, press F9 (restore defaults) to restore the BIOS/CMOS settings to their default values. |
| Recovery      | None | 3 2 1        | The BIOS attempts to recover the BIOS configuration. A recovery CD or flash drive is required.                                                                                                    |

| Table 21. | <b>BIOS Setup</b> | Configuration | Jumper Settings |
|-----------|-------------------|---------------|-----------------|
|-----------|-------------------|---------------|-----------------|

# 2.4 Mechanical Considerations

### 2.4.1 Form Factor

The board is designed to fit into an ATX-form-factor chassis. Figure 15 illustrates the mechanical form factor for the board. Dimensions are given in inches [millimeters]. The outer dimensions are 12.00 inches by 9.60 inches [304.80 millimeters by 243.84 millimeters]. Location of the I/O connectors and mounting holes are in compliance with the ATX specification.

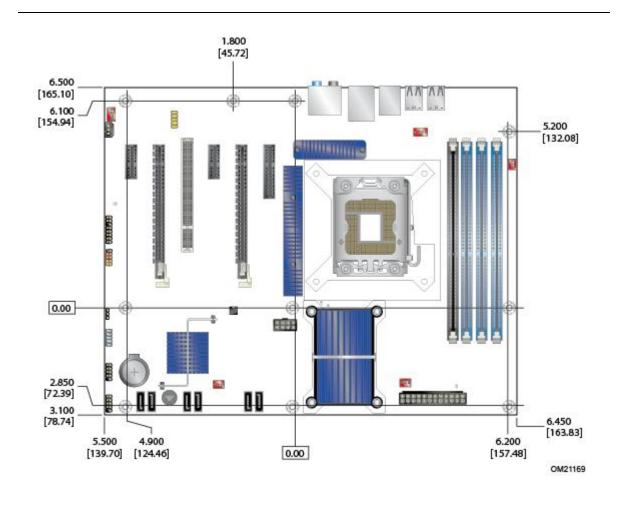

Figure 15. Board Dimensions

# 2.5 Electrical Considerations

# 2.5.1 Power Supply Considerations

# 

The +5 V standby line from the power supply must be capable of providing adequate +5 V standby current. Failure to do so can damage the power supply. The total amount of standby current required depends on the wake devices supported and manufacturing options.

Additional power required depends on configurations selected by the integrator.

The power supply must comply with the indicated parameters of the ATX form factor specification.

- The potential relation between 3.3 VDC and +5 VDC power rails
- The current capability of the +5 VSB line
- All timing parameters
- All voltage tolerances

For example, for a system consisting of a supported 130-W processor (Section 1.4 for a list of supported processors), 1 GB DDR3 RAM, one high-end video card, one hard disk drive, one optical drive, and all board peripherals enabled, the minimum recommended power supply is 460 W. Table 22 lists the recommended power supply current values.

| C | Output Voltage | 3.3 V | 5 V  | 12 V1 | 12 V2 | -12 V | 5 VSB |
|---|----------------|-------|------|-------|-------|-------|-------|
| C | Current        | 22 A  | 20 A | 16 A  | 16 A  | 0.3 A | 1.5 A |

**Table 22. Recommended Power Supply Current Values** 

## 2.5.2 Fan Header Current Capability

# 

You must connect the processor fan to the processor fan header—not to a chassis fan header. Connecting the processor fan to a chassis fan header may result in onboard component damage that will halt fan operation.

Table 23 lists the current capability of the fan headers.

| Fan Header                 | Maximum Available Current |
|----------------------------|---------------------------|
| Processor fan              | 2.0 A                     |
| Front chassis fan          | 1.5 A                     |
| Rear chassis fan           | 1.5 A                     |
| Auxiliary rear chassis fan | 2.0 A                     |

Table 23. Fan Header Current Capability

### 2.5.3 Add-in Board Considerations

The board is designed to provide 2 A (average) of current for each add-in board from the +5 V rail. The total +5 V current draw for add-in boards for a fully loaded board (all six expansion slots filled) must not exceed the system's power supply +5 V maximum current or 14 A in total.

# 2.6 Thermal Considerations

# 

A chassis with a maximum internal ambient temperature of 38° C at the processor fan inlet is a requirement. Use a processor heatsink that provides omni-directional airflow to maintain required airflow across the processor voltage regulator area.

# 

Failure to ensure appropriate airflow may result in reduced performance of both the processor and/or voltage regulator or, in some instances, damage to the board. For a list of chassis that were tested with Intel desktop boards, refer to the following website:

#### http://developer.intel.com/design/motherbd/cooling.htm

All responsibility for determining the adequacy of any thermal or system design remains solely with the reader. Intel makes no warranties or representations that merely following the instructions presented in this document will result in a system with adequate thermal performance.

# 

Ensure that the ambient temperature does not exceed the board's maximum operating temperature. Failure to do so could cause components to exceed their maximum case temperature and malfunction. For information about the maximum operating temperature, see the environmental specifications in Section 2.8.

# 

Ensure that proper airflow is maintained in the processor voltage regulator circuit. Failure to do so may result in damage to the voltage regulator circuit. The processor voltage regulator area (Figure 16) can reach a temperature of up to 85° C in an open chassis.

A 0 0 0 B 0 D 00 nn C (0) Ċ OM21170 Item Description А Processor voltage regulator area В Processor С Intel<sup>®</sup> 82X58 IOH Intel<sup>®</sup> 82801IJR ICH10R D

Figure 16 shows the locations of the localized high temperature zones.

Figure 16. Localized High Temperature Zones

Table 24 provides maximum case temperatures for the components sensitive to thermal changes. The operating temperature, current load, or operating frequency could affect case temperatures. Maximum case temperatures are important when considering proper airflow to cool the board.

| Component                            | Maximum Case Temperature                                                                     |
|--------------------------------------|----------------------------------------------------------------------------------------------|
| Processor                            | For processor case temperature, see processor datasheets and processor specification updates |
| Intel <sup>®</sup> 82X58 IOH         | 105°C (under bias)                                                                           |
| Intel <sup>®</sup> 82801IJR (ICH10R) | 105°C (under bias)                                                                           |

**Table 24. Thermal Considerations for Components** 

For information about processor datasheets and specification updates, refer to Section 1.3.

# 2.7 Reliability

The Mean Time Between Failures (MTBF) prediction is calculated using component and subassembly random failure rates. The calculation is based on the Bellcore Reliability Prediction Procedure, TR-NWT-000332, Issue 4, September 1991. The MTBF prediction is used to estimate repair rates and spare parts requirements.

The MTBF data is calculated from predicted data at 55 °C. The MTBF for the board is 84,330.82646 hours.

# 2.8 Environmental

Packaged

**Table 25. Environmental Specifications** Parameter Specification Temperature Non-Operating -40° C to +70° C 0° C to +55° C Operating Shock Unpackaged 50 g trapezoidal waveform Velocity change of 170 inches/second<sup>2</sup> Packaged Half sine 2 millisecond Product Weight (pounds) Free Fall (inches) Velocity Change (inches/s<sup>2</sup>) <20 36 167 21-40 30 152 41-80 24 136 81-100 18 118 Vibration Unpackaged 5 Hz to 20 Hz: 0.01  $g^2$  Hz sloping up to 0.02  $g^2$  Hz 20 Hz to 500 Hz: 0.02 g<sup>2</sup> Hz (flat)

40 Hz to 500 Hz: 0.015 g² Hz sloping down to 0.00015 g² Hz

5 Hz to 40 Hz: 0.015 g<sup>2</sup> Hz (flat)

### Table 25 lists the environmental specifications for the board.

# 3.1 Introduction

The board uses an Intel BIOS stored in the Serial Peripheral Interface Flash Memory (SPI Flash) that you can update using a disk-based program. The SPI Flash contains the BIOS Setup program, POST, PCI auto-configuration utility, LAN EEPROM information, and Plug and Play support.

The BIOS displays a message during POST identifying the type of BIOS and a revision code. The initial production BIOSs are identified as BPX5810J.86A.

When the BIOS Setup configuration jumper is set to configure mode and the computer is powered-up, the BIOS compares the CPU version and the microcode version in the BIOS and reports if the two match.

You can use the BIOS Setup program to view and change the BIOS settings for the computer. You access the BIOS Setup program by pressing the  $\langle F2 \rangle$  key after the Power-On Self-Test (POST) memory test begins but before the operating system boot begins. The menu bar is shown:

```
Maintenance Main Advanced Security Power Boot Exit
```

### ΝΟΤΕ

The maintenance menu displays only when the board is in Configure mode. Section 2.3 shows how to put the board in Configure mode. Table 26 lists the BIOS Setup program menu features.

| Maintenance   | Main          | Advanced    | Security  | Power        | Boot    | Exit       |
|---------------|---------------|-------------|-----------|--------------|---------|------------|
| Clears        | Displays      | Configures  | Sets      | Configures   | Selects | Saves or   |
| passwords and | processor     | advanced    | passwords | power        | boot    | discards   |
| displays      | and memory    | features    | and       | management   | options | changes to |
| processor     | configuration | available   | security  | features and |         | Setup      |
| information   |               | through the | features  | power supply |         | program    |
|               |               | chipset     |           | controls     |         | options    |

Table 26. BIOS Setup Program Menu Bar

Table 27 lists the function keys available for menu screens.

| BIOS Setup Program<br>Function Key     | Description                                                      |
|----------------------------------------|------------------------------------------------------------------|
| $<\leftrightarrow$ or $<\rightarrow$ > | Selects a different menu screen (moves the cursor left or right) |
| <^> or <↓>                             | Selects an item (moves the cursor up or down)                    |
| <tab></tab>                            | Selects a field (not implemented)                                |
| <enter></enter>                        | Executes command or selects the submenu                          |
| <f9></f9>                              | Load the default configuration values for the current menu       |
| <f10></f10>                            | Save the current values and exits the BIOS Setup program         |
| <esc></esc>                            | Exits the menu                                                   |

 Table 27. BIOS Setup Program Function Keys

# 3.2 **BIOS Flash Memory Organization**

The Serial Peripheral Interface Flash Memory (SPI Flash) includes a 16-Mbit (2048 KB) flash memory device.

# 3.3 **Resource Configuration**

## 3.3.1 PCI Auto-configuration

The BIOS can automatically configure PCI devices. PCI devices may be onboard or add-in cards. Auto-configuration lets a user insert or remove PCI cards without having to configure the system. When a user turns on the system after adding a PCI card, the BIOS automatically configures interrupts, I/O space, and other system resources. Any interrupts set to Available in the Setup are considered to be available for use by the add-in card.

# 3.4 System Management BIOS (SMBIOS)

SMBIOS is a Desktop Management Interface (DMI) compliant method for managing computers in a managed network.

The main component of SMBIOS is the Management Information Format (MIF) database, which contains information about the computing system and its components. Using SMBIOS, a system administrator can obtain the system types, capabilities, operational status, and installation dates for system components. The MIF database defines the data and provides the method for accessing this information.

The BIOS enables applications such as third-party management software to use SMBIOS. The BIOS stores and reports the following SMBIOS information:

- BIOS data, such as the BIOS revision level
- Fixed-system data, such as peripherals, serial numbers, and asset tags
- Resource data, such as memory size, cache size, and processor speed
- Dynamic data, such as event detection and error logging

Non-Plug and Play operating systems require an additional interface for obtaining the SMBIOS information. The BIOS supports an SMBIOS table interface for such operating systems. Using this support, an SMBIOS service-level application running on a non-Plug and Play operating system can obtain the SMBIOS information. You can find additional board information in the BIOS under the "Additional Information" header under the Main BIOS page.

# 3.5 Legacy USB Support

Legacy USB support enables USB devices to be used even when the operating system's USB drivers are not yet available. Legacy USB support is used to access the BIOS Setup program, and to install an operating system that supports USB. By default, Legacy USB support is set to Enabled.

Legacy USB support operates as follows:

- 1. When you apply power to the computer, legacy support is disabled.
- 2. POST begins.
- 3. Legacy USB support is enabled by the BIOS allowing you to use a USB keyboard to enter and configure the BIOS Setup program and the maintenance menu.
- 4. POST completes.
- 5. The operating system loads. While the operating system is loading, USB keyboards and mice are recognized, which you can use to configure the operating system. (If Legacy USB support was set to Disabled in the BIOS Setup program, keyboards and mice are not recognized during this period.)
- 6. After the operating system loads the USB drivers, all legacy and non-legacy USB devices are recognized by the operating system. Legacy USB support from the BIOS is no longer used. You can access additional USB legacy feature options by using the Intel<sup>®</sup> Integrator Toolkit.

To install an operating system that supports USB, verify Legacy USB support in the BIOS Setup program is set to Enabled and follow the operating system's installation instructions.

# 3.6 **BIOS Updates**

You can update the BIOS using either of the following utilities, which are available on the Intel website:

- Intel<sup>®</sup> Express BIOS Update utility: Enables automated updating while in the Microsoft Windows\* environment. Using this utility, you can update the BIOS from a file on a hard disk, USB drive (flash drive or USB hard drive), CD-ROM, or from the file location on the Web.
- **Intel<sup>®</sup> Flash Memory Update Utility:** Requires booting from DOS. Using this utility, you can update the BIOS from a file on a hard disk, USB drive (flash drive or USB hard drive), or CD-ROM.

Both utilities verify the updated BIOS matches the target system to prevent accidentally installing an incompatible BIOS.

# **NOTE**

Review the instructions distributed with the upgrade utility before attempting a BIOS update. For information on BIOS update utilities, refer to: http://support.intel.com/support/motherboards/desktop/sb/CS-022312.htm

## 3.6.1 Language Support

The BIOS Setup program and help messages are supported in US English. Additional languages are available in the Integrator's Toolkit utility. For details, check the Intel website.

# 3.6.2 Custom Splash Screen

During POST, an Intel<sup>®</sup> splash screen displays by default. You can augment this splash screen with a custom splash screen. You can use the Intel<sup>®</sup> Integrator's Toolkit available from Intel to create a custom splash screen.

### NOTE

If you add a custom splash screen, it will share space with the Intel branded logo.

| For information about                 | Refer to                                                 |
|---------------------------------------|----------------------------------------------------------|
| Intel <sup>®</sup> Integrator Toolkit | http://developer.intel.com/design/motherbd/software/itk/ |

# **3.7 BIOS Recovery**

It is unlikely anything will interrupt a BIOS update; however, if an interruption occurs, the BIOS could be damaged. Table 28 lists the drives and media types you can and cannot use for BIOS recovery. The BIOS recovery media does not need to be made bootable.

| Table 28. | Acceptable | Drives/Me | edia Types | for <b>BIOS</b> | Recovery |
|-----------|------------|-----------|------------|-----------------|----------|
|-----------|------------|-----------|------------|-----------------|----------|

| Media Type                                                                                       | Can be used for BIOS recovery? |  |
|--------------------------------------------------------------------------------------------------|--------------------------------|--|
| CD-ROM drive connected to the Parallel ATA interface                                             | Yes                            |  |
| CD-ROM drive connected to the Serial ATA interface                                               | Yes                            |  |
| USB removable drive (a USB Flash Drive, for example)                                             | Yes                            |  |
| USB diskette drive (with a 1.44 MB diskette)                                                     | No                             |  |
| USB hard disk drive                                                                              | No                             |  |
| Legacy diskette drive (with a 1.44 MB diskette) connected to the Legacy diskette drive interface | No                             |  |

For information about BIOS recovery, refer to: <a href="http://www.intel.com/support/motherboards/desktop/sb/cs-023360.htm">http://www.intel.com/support/motherboards/desktop/sb/cs-023360.htm</a>

# 3.8 Boot Options

In the BIOS Setup program, the user can choose to boot from a diskette drive, hard drive, USB drive, USB flash drive, CD-ROM, or the network. The default setting is for the diskette drive to be the first boot device; the hard drive second; and the ATAPI CD-ROM third. If enabled, the last default boot device is the network.

### 3.8.1 CD-ROM Boot

Booting from CD-ROM is supported in compliance to the El Torito bootable CD-ROM format specification. Under the Boot menu in the BIOS Setup program, ATAPI CD-ROM is listed as a boot device. Boot devices are defined in priority order. Accordingly, if there is not a bootable CD in the CD-ROM drive, the system attempts to boot from the next defined drive.

### 3.8.2 Network Boot

You can select the network as a boot device. This selection allows booting from the onboard LAN or a network add-in card with a remote boot ROM installed.

Pressing the <F12> key during POST automatically forces booting from the LAN. To use this key during POST, you must set the User Access Level in the BIOS Setup program's Security menu to Full.

### 3.8.3 Booting Without Attached Devices

For use in embedded applications, the BIOS was designed so that after passing the POST, the operating system loader is invoked even if the following devices are not present:

- Video adapter
- Keyboard
- Mouse

## 3.8.4 Changing the Default Boot Device During POST

Pressing the <F10> key during POST causes a boot device menu to display. This menu displays the list of available boot devices (as set in the BIOS setup program's Boot Device Priority Submenu). Table 29 lists the boot device menu options.

| <b>Boot Device Menu Function Keys</b> | Description                                                       |
|---------------------------------------|-------------------------------------------------------------------|
| <^> or <↓>                            | Selects a default boot device                                     |
| <enter></enter>                       | Exits the menu, saves changes, and boots from the selected device |
| <esc></esc>                           | Exits the menu without saving changes                             |

| Table 29. | Boot De | evice Menu | Options |
|-----------|---------|------------|---------|
|-----------|---------|------------|---------|

# 3.9 Adjusting Boot Speed

These factors affect system boot speed:

- Selecting and configuring peripherals properly
- Optimized BIOS boot parameters

# 3.9.1 Peripheral Selection and Configuration

The following techniques help improve system boot speed:

- Choose a hard drive with parameters such as "power-up to data ready" less than eight seconds that minimize hard drive startup delays.
- Select a CD-ROM drive with a fast initialization rate. This rate can influence POST execution time.
- Eliminate unnecessary add-in adapter features, such as logo displays, screen repaints, or mode changes in POST. These features may add time to the boot process.
- Try different monitors. Some monitors initialize and communicate with the BIOS more quickly, which enables the system to boot more quickly.

# 3.9.2 BIOS Boot Optimizations

Use of the following BIOS Setup program settings reduces the POST execution time.

- In the Boot Menu, set the hard disk drive as the first boot device. As a result, the POST does not first seek a diskette drive, which saves about one second from the POST execution time.
- In the Peripheral Configuration submenu, disable the LAN device if it will not be used. This can reduce up to four seconds of option ROM boot time.

# ω ΝΟΤΕ

It is possible to optimize the boot process to the point where the system boots so quickly that you do not see the Intel logo screen (or a custom logo splash screen). Monitors and hard disk drives with minimum initialization times can also contribute to a boot time that might be so fast that you cannot see necessary logo screens and POST messages.

This boot time may be so fast that some drives might be not be initialized at all. If this condition occurs, it is possible to introduce a programmable delay ranging from zero to 30 seconds using 5-second increments (using the Hard Disk Pre-Delay feature of the Advanced Menu in the Drive Configuration Submenu of the BIOS Setup program).

# **3.10 BIOS Security Features**

The BIOS includes security features that restrict access to the BIOS Setup program and who can boot the computer. You can set the supervisor password and a user password for the BIOS Setup program and for booting the computer, with the following restrictions:

- **Supervisor Mode:** The supervisor password gives unrestricted access to view and change all the Setup options in the BIOS Setup program.
- **User Mode:** The user password gives restricted access to view and change Setup options in the BIOS Setup program.
- If only the supervisor password is set, pressing the <Enter> key at the password prompt of the BIOS Setup program allows the user restricted access to Setup.
- If both the supervisor and user passwords are set, users can enter either the supervisor password or the user password to access Setup. Users have access to Setup respective to which password is entered.
- Setting the user password restricts who can boot the computer. Before the computer is booted, the password prompt displays. If only the supervisor password is set, the computer boots without asking for a password. If both passwords are set, the user can enter either password to boot the computer.
- For enhanced security, use different passwords for the supervisor and user passwords.
- Valid password characters are A-Z, a-z, and 0-9. Passwords may be up to 16 characters in length.

Table 30 shows the effects of setting the supervisor password and user password. This table is for reference only and does not display on the screen.

| Password<br>Set            | Supervisor<br>Mode                       | User Mode                                    | Setup Options                         | Password<br>to Enter<br>Setup | Password<br>During<br>Boot |
|----------------------------|------------------------------------------|----------------------------------------------|---------------------------------------|-------------------------------|----------------------------|
| Neither                    | Can change all options <sup>(Note)</sup> | Can change all options <sup>(Note)</sup>     | None                                  | None                          | None                       |
| Supervisor<br>only         | Can change all options                   | Can change a<br>limited number<br>of options | Supervisor Password                   | Supervisor                    | None                       |
| User only                  | N/A                                      | Can change all options                       | Enter Password<br>Clear User Password | User                          | User                       |
| Supervisor<br>and user set | Can change all options                   | Can change a<br>limited number<br>of options | Supervisor Password<br>Enter Password | Supervisor or user            | Supervisor or<br>user      |

Table 30. Supervisor and User Password Functions

Note: If no password is set, any user can change all Setup options.

# 4.1 Speaker

The board-mounted speaker provides audible error code (beep code) information during POST. For information about the location of the onboard speaker, refer to Figure 1.

# 4.2 BIOS Beep Codes

Whenever a recoverable error occurs during POST, the BIOS displays an error message describing the problem (Table 31).

| Туре            | Pattern                                  | Frequency          |
|-----------------|------------------------------------------|--------------------|
| Memory error    | Three long beeps                         | 1280 Hz            |
| Thermal warning | Four alternating beeps:                  | High tone: 2000 Hz |
|                 | High tone, low tone, high tone, low tone | Low tone: 1600 Hz  |

Table 31. Beep Codes

# 4.3 **BIOS Error Messages**

Table 32 lists the error messages and provides a brief description of each.

| Error Message            | Explanation                                                                                      |
|--------------------------|--------------------------------------------------------------------------------------------------|
| CMOS Battery Low         | The battery may be losing power. Replace the battery soon.                                       |
| CMOS Checksum Bad        | The CMOS checksum is incorrect. CMOS memory may be corrupted. Run Setup to reset values.         |
| Memory Size Decreased    | Memory size decreased since the last boot. If no memory was removed, then the memory may be bad. |
| No Boot Device Available | System did not find a device to boot.                                                            |

Table 32. BIOS Error Messages

# 4.4 Port 80h POST Codes

During the POST, the BIOS generates diagnostic progress codes (POST codes) to I/O port 80h. If the POST fails, execution stops and the last POST code generated is left at port 80h. This code is useful for determining the point where an error occurred.

Displaying the POST codes requires a PCI bus add-in card, often called a POST card. The POST card can decode the port and display the contents on a medium such as a seven-segment display.

#### NOTE

You must install the POST card in PCI bus connector 1.

The following tables provide information about the POST codes generated by the BIOS:

- Table 33 lists the Port 80h POST code ranges.
- Table 34 lists the Port 80h POST codes themselves.
- •
- Table 35 lists the Port 80h POST sequence.

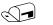

#### NOTE

In the tables listed previously, all POST codes and range values are listed in hexadecimal.

| Range   | Category/Subsystem                                                                    |
|---------|---------------------------------------------------------------------------------------|
| 00 – 0F | Debug codes: Can be used by any PEIM/driver for debug.                                |
| 10 - 1F | Host Processors: 1F is an unrecoverable CPU error.                                    |
| 20 – 2F | Memory/Chipset: 2F is no memory detected or no useful memory detected.                |
| 30 – 3F | Recovery: 3F indicated recovery failure.                                              |
| 40 – 4F | Reserved for future use.                                                              |
| 50 – 5F | I/O Buses: PCI, USB, ATA, and so forth. 5F is an unrecoverable error. Start with PCI. |
| 60 – 6F | Reserved for future use (for new buses).                                              |
| 70 – 7F | Output Devices: All output consoles. 7F is an unrecoverable error.                    |
| 80 – 8F | Reserved for future use (new output console codes).                                   |
| 90 – 9F | Input devices: Keyboard/Mouse. 9F is an unrecoverable error.                          |
| A0 – AF | Reserved for future use (new input console codes).                                    |
| B0 – BF | Boot Devices: Includes fixed media and removable media. BF is an unrecoverable error. |
| C0 – CF | Reserved for future use.                                                              |
| D0 - DF | Boot device selection.                                                                |
| E0 – FF | E0 – EE: Miscellaneous codes. See Table 34.                                           |
|         | EF: boot/S3 resume failure.                                                           |
|         | F0 – FF: FF processor exception.                                                      |

| Table 33. | Port 80h | POST | Code | Ranges |
|-----------|----------|------|------|--------|
|           |          |      |      |        |

| POST Code | Description of POST Operation                                        |  |  |
|-----------|----------------------------------------------------------------------|--|--|
|           | Host Processor                                                       |  |  |
| 10        | Power-on initialization of the host processor (Boot Strap Processor) |  |  |
| 11        | Host processor cache initialization (including APs)                  |  |  |
| 12        | Starting Application processor initialization                        |  |  |
| 13        | SMM initialization                                                   |  |  |
|           | Chipset                                                              |  |  |
| 21        | Initializing a chipset component                                     |  |  |
|           | Memory                                                               |  |  |
| 22        | Reading SPD from memory DIMMs                                        |  |  |
| 23        | Detecting presence of memory DIMMs                                   |  |  |
| 24        | Programming timing parameters in the memory controller and the DIMMs |  |  |
| 25        | Configuring memory                                                   |  |  |
| 26        | Optimizing memory settings                                           |  |  |
| 27        | Initializing memory, such as ECC init                                |  |  |
| 29        | Memory testing completed                                             |  |  |
|           | PCI Bus                                                              |  |  |
| 50        | Enumerating PCI buses                                                |  |  |
| 51        | Allocating resources to PCI bus                                      |  |  |
| 52        | Hot Plug PCI controller initialization                               |  |  |
| 53 – 57   | Reserved for PCI Bus                                                 |  |  |
|           | USB                                                                  |  |  |
| 58        | Resetting USB bus                                                    |  |  |
| 59        | Reserved for USB                                                     |  |  |
|           | ATA/ATAPI/SATA                                                       |  |  |
| 5A        | Resetting PATA/SATA bus and all devices                              |  |  |
| 5B        | Reserved for ATA                                                     |  |  |
|           | SMBus                                                                |  |  |
| 5C        | Resetting SMBus                                                      |  |  |
| 5D        | Reserved for SMBus                                                   |  |  |
|           | Local Console                                                        |  |  |
| 70        | Resetting the VGA controller                                         |  |  |
| 71        | Disabling the VGA controller                                         |  |  |
| 72        | Enabling the VGA controller                                          |  |  |
|           | Remote Console                                                       |  |  |
| 78        | Resetting the console controller                                     |  |  |
| 79        | Disabling the console controller                                     |  |  |
| 7A        | Enabling the console controller                                      |  |  |
|           | Keyboard (USB)                                                       |  |  |
| 90        | Resetting keyboard                                                   |  |  |
|           |                                                                      |  |  |

#### Table 34. Port 80h POST Codes

| 91                                           | Disabling keyboard                                                                                                    |  |
|----------------------------------------------|----------------------------------------------------------------------------------------------------|--|
| 92                                           | Detecting presence of keyboard                                                                                                    |  |
| 93                                           | Enabling the keyboard                                                                                                    |  |
| 94                                           | Clearing keyboard input buffer                                                                                                    |  |
| 95                                           | Instructing keyboard controller to run Self Test (PS/2 only)                                                                                                    |  |
|                                              | Mouse (USB)                                                                                                    |  |
| 98                                           | Resetting mouse                                                                                                    |  |
| 99                                           | Disabling mouse                                                                                                    |  |
| 9A                                           | Detecting presence of mouse                                                                                                    |  |
| 9B                                           | Enabling mouse                                                                                                    |  |
|                                              | Fixed Media                                                                                                    |  |
| В0                                           | Resetting fixed media                                                                                                    |  |
| B1                                           | Disabling fixed media                                                                                                    |  |
| B2                                           | Detecting presence of a fixed media (IDE hard drive detection etc.)                                                                                                    |  |
| В3                                           | Enabling/configuring a fixed media                                                                                                    |  |
|                                              | BDS                                                                                                    |  |
| Dy                                           | Trying boot selection y (y=0 to 15)                                                                                                    |  |
|                                              | PEI Core                                                                                                    |  |
| EO                                           | Started dispatching PEIMs (emitted on first report of EFI_SW_PC_INIT_BEGIN EFI_SW_PEI_PC_HANDOFF_TO_NEXT)                                                                                                    |  |
| E2                                           | Permanent memory found                                                                                                    |  |
| E1, E3                                       | Reserved for PEI/PEIMs                                                                                                    |  |
|                                              | DXE Core                                                                                                    |  |
| E4                                           | Entered DXE phase                                                                                                    |  |
| E5                                           | Started dispatching drivers                                                                                                    |  |
| E6                                           | Started connecting drivers                                                                                                    |  |
|                                              | DXE Drivers                                                                                                    |  |
| E7                                           | Waiting for user input                                                                                                    |  |
| E8                                           |                                                                                                    |  |
| L0                                           | Checking password                                                                                                    |  |
| E9                                           | Checking password<br>Entering BIOS setup                                                                                                    |  |
|                                              | Entering BIOS setup<br>Calling Legacy Option ROMs                                                                                                    |  |
| E9                                           | Entering BIOS setup                                                                                                    |  |
| E9                                           | Entering BIOS setup<br>Calling Legacy Option ROMs                                                                                                    |  |
| E9<br>EB                                     | Entering BIOS setup Calling Legacy Option ROMs Runtime Phase/EFI OS Boot                                                                                                    |  |
| E9<br>EB<br>F4                               | Entering BIOS setup Calling Legacy Option ROMs Runtime Phase/EFI OS Boot Entering Sleep state                                                                                                    |  |
| E9<br>EB<br>F4<br>F5                         | Entering BIOS setup Calling Legacy Option ROMs Entering Sleep state Exiting Sleep state                                                                                                    |  |
| E9<br>EB<br>F4<br>F5<br>F8                   | Entering BIOS setup         Calling Legacy Option ROMs         Runtime Phase/EFI OS Boot         Entering Sleep state         Exiting Sleep state         EFI boot service ExitBootServices ( ) was called                                                                                                    |  |
| E9<br>EB<br>F4<br>F5<br>F8<br>F9             | Entering BIOS setup         Calling Legacy Option ROMs         Runtime Phase/EFI OS Boot         Entering Sleep state         Exiting Sleep state         EFI boot service ExitBootServices ( ) was called         EFI runtime service SetVirtualAddressMap ( ) was called                                                                                                    |  |
| E9<br>EB<br>F4<br>F5<br>F8<br>F9             | Entering BIOS setup         Calling Legacy Option ROMs         Runtime Phase/EFI OS Boot         Entering Sleep state         Exiting Sleep state         EFI boot service ExitBootServices ( ) was called         EFI runtime service SetVirtualAddressMap ( ) was called         EFI runtime service ResetSystem ( ) was called                                                                            |  |
| E9<br>EB<br>F4<br>F5<br>F8<br>F9<br>FA       | Entering BIOS setup         Calling Legacy Option ROMs         Runtime Phase/EFI OS Boot         Entering Sleep state         Exiting Sleep state         EFI boot service ExitBootServices ( ) was called         EFI runtime service SetVirtualAddressMap ( ) was called         EFI runtime service ResetSystem ( ) was called         PEIMs/Recovery                                                     |  |
| E9<br>EB<br>F4<br>F5<br>F8<br>F9<br>FA<br>30 | Entering BIOS setup         Calling Legacy Option ROMs         Runtime Phase/EFI OS Boot         Entering Sleep state         Exiting Sleep state         EFI boot service ExitBootServices () was called         EFI runtime service SetVirtualAddressMap () was called         EFI runtime service ResetSystem () was called         PEIMs/Recovery         Crisis Recovery has initiated per user request |  |

|  | Unable to recover |
|--|-------------------|
|--|-------------------|

| POST Code | Description                                   |
|-----------|-----------------------------------------------|
| 21        | Initializing a chipset component              |
| 22        | Reading SPD from memory DIMMs                 |
| 23        | Detecting presence of memory DIMMs            |
| 25        | Configuring memory                            |
| 28        | Testing memory                                |
| 34        | Loading recovery capsule                      |
| E4        | Entered DXE phase                             |
| 12        | Starting application processor initialization |
| 13        | SMM initialization                            |
| 50        | Enumerating PCI buses                         |
| 51        | Allocating resourced to PCI bus               |
| 92        | Detecting the presence of the keyboard        |
| 90        | Resetting keyboard                            |
| 94        | Clearing keyboard input buffer                |
| 95        | Keyboard Self Test                            |
| EB        | Calling Video BIOS                            |
| 58        | Resetting USB bus                             |
| 5A        | Resetting PATA/SATA bus and all devices       |
| 92        | Detecting the presence of the keyboard        |
| 90        | Resetting keyboard                            |
| 94        | Clearing keyboard input buffer                |
| 5A        | Resetting PATA/SATA bus and all devices       |
| 28        | Testing memory                                |
| 90        | Resetting keyboard                            |
| 94        | Clearing keyboard input buffer                |
| E7        | Waiting for user input                        |
| 01        | INT 19                                        |
| 00        | Ready to boot                                 |

### Table 35. Typical Port 80h POST Sequence

3F

# 5 Regulatory Compliance and Battery Disposal Information

# 5.1 Regulatory Compliance

This section contains the following regulatory compliance information for Intel<sup>®</sup> Desktop Board WX58BP:

- Safety standards
- European Union Declaration of Conformity statement
- Product Ecology statements
- Electromagnetic Compatibility (EMC) standards
- Product certification markings

### 5.1.1 Safety Standards

Intel<sup>®</sup> Desktop Board WX58BP complies with the safety standards stated in Table 36 when correctly installed in a compatible host system.

| Standard                            | Title                                                                                        |
|-------------------------------------|----------------------------------------------------------------------------------------------|
| CSA/UL 60950-1, First Edition       | Information Technology Equipment – Safety - Part 1: General Requirements (USA and Canada)    |
| EN 60950-1:2006, Second Edition     | Information Technology Equipment – Safety - Part 1: General<br>Requirements (European Union) |
| IEC 60950-1:2005, Second<br>Edition | Information Technology Equipment – Safety - Part 1: General Requirements (International)     |

Table 36. Safety Standards

### 5.1.2 European Union Declaration of Conformity Statement

We, Intel Corporation, declare under our sole responsibility that the product Intel<sup>®</sup> Workstation Board WX58BP is in conformity with all applicable essential requirements necessary for CE marking, following the provisions of the European Council Directive 2004/108/EC (EMC Directive) and 2006/95/EC (Low Voltage Directive).

The product is properly CE marked demonstrating this conformity and is for distribution within all member states of the EU with no restrictions.

# CE

This product follows the provisions of the European Directives 2004/108/EC and 2006/95/EC.

**Čeština** Tento výrobek odpovídá požadavkům evropských směrnic 2004/108/EC a 2006/95/EC.

**Dansk** Dette produkt er i overensstemmelse med det europæiske direktiv 2004/108/EC & 2006/95/EC.

**Dutch** Dit product is in navolging van de bepalingen van Europees Directief 2004/108/EC & 2006/95/EC.

*Eesti* Antud toode vastab Euroopa direktiivides 2004/108/EC ja 2006/95/EC kehtestatud nõuetele.

Suomi Tämä tuote noudattaa EU-direktiivin 2004/108/EC & 2006/95/EC määräyksiä.

*Français* Ce produit est conforme aux exigences de la Directive Européenne 2004/108/EC & 2006/95/EC.

**Deutsch** Dieses Produkt entspricht den Bestimmungen der Europäischen Richtlinie 2004/108/EC & 2006/95/EC.

**Ελληνικά** Το παρόν προϊόν ακολουθεί τις διατάξεις των Ευρωπαϊκών Οδηγιών 2004/108/EC και 2006/95/EC.

*Magyar* E termék megfelel a 2004/108/EC és 2006/95/EC Európai Irányelv előírásainak.

*Icelandic* Þessi vara stenst reglugerð Evrópska Efnahags Bandalagsins númer 2004/108/EC & 2006/95/EC.

*Italiano* Questo prodotto è conforme alla Direttiva Europea 2004/108/EC & 2006/95/EC.

*Latviešu* Šis produkts atbilst Eiropas Direktīvu 2004/108/EC un 2006/95/EC noteikumiem.

*Lietuvių* Šis produktas atitinka Europos direktyvų 2004/108/EC ir 2006/95/EC nuostatas.

*Malti* Dan il-prodott hu konformi mal-provvedimenti tad-Direttivi Ewropej 2004/108/EC u 2006/95/EC.

**Norsk** Dette produktet er i henhold til bestemmelsene i det europeiske direktivet 2004/108/EC & 2006/95/EC.

**Polski** Niniejszy produkt jest zgodny z postanowieniami Dyrektyw Unii Europejskiej 2004/108/EC i 73/23/EWG.

**Portuguese** Este produto cumpre com as normas da Diretiva Européia 2004/108/EC & 2006/95/EC.

*Español* Este producto cumple con las normas del Directivo Europeo 2004/108/EC & 2006/95/EC.

**Slovensky** Tento produkt je v súlade s ustanoveniami európskych direktív 2004/108/EC a 2006/95/EC.

**Slovenščina** Izdelek je skladen z določbami evropskih direktiv 2004/108/EC in 2006/95/EC.

**Svenska** Denna produkt har tillverkats i enlighet med EG-direktiv 2004/108/EC & 2006/95/EC.

*Türkçe* Bu ürün, Avrupa Birliği'nin 2004/108/EC ve 2006/95/EC yönergelerine uyar.

### 5.1.3 Product Ecology Statements

The following information is provided to address worldwide product ecology concerns and regulations.

#### 5.1.3.1 Disposal Considerations

This product contains the following materials that may be regulated upon disposal: lead solder on the printed wiring board assembly.

#### 5.1.3.2 Recycling Considerations

As part of its commitment to environmental responsibility, Intel has implemented the Intel Product Recycling Program to allow retail consumers of Intel's branded products to return used products to selected locations for proper recycling.

Please consult the <u>http://www.intel.com/intel/other/ehs/product\_ecology</u> for the details of this program, including the scope of covered products, available locations, shipping instructions, terms and conditions, etc.

#### 中文

作为其对环境责任之承诺的部分,英特尔已实施 Intel Product Recycling Program (英特尔产品 回收计划),以允许英特尔品牌产品的零售消费者将使用过的产品退还至指定地点作恰当的重复使 用处理。

请参考<u>http://www.intel.com/intel/other/ehs/product\_ecology</u> 了解此计划的详情,包括涉及产品之范围、回收地点、运送指导、条款和条件等。

#### Deutsch

Als Teil von Intels Engagement für den Umweltschutz hat das Unternehmen das Intel Produkt-Recyclingprogramm implementiert, das Einzelhandelskunden von Intel Markenprodukten ermöglicht, gebrauchte Produkte an ausgewählte Standorte für ordnungsgemäßes Recycling zurückzugeben.

Details zu diesem Programm, einschließlich der darin eingeschlossenen Produkte, verfügbaren Standorte, Versandanweisungen, Bedingungen usw., finden Sie auf der <u>http://www.intel.com/intel/other/ehs/product\_ecology</u>

#### Español

Como parte de su compromiso de responsabilidad medioambiental, Intel ha implantado el programa de reciclaje de productos Intel, que permite que los consumidores al detalle de los productos Intel devuelvan los productos usados en los lugares seleccionados para su correspondiente reciclado.

Consulte la <u>http://www.intel.com/intel/other/ehs/product\_ecology</u> para ver los detalles del programa, que incluye los productos que abarca, los lugares disponibles, instrucciones de envío, términos y condiciones, etc.

#### Français

Dans le cadre de son engagement pour la protection de l'environnement, Intel a mis en œuvre le programme Intel Product Recycling Program (Programme de recyclage des produits Intel) pour permettre aux consommateurs de produits Intel de recycler les produits usés en les retournant à des adresses spécifiées.

Visitez la page Web <u>http://www.intel.com/intel/other/ehs/product\_ecology</u> pour en savoir plus sur ce programme, à savoir les produits concernés, les adresses disponibles, les instructions d'expédition, les conditions générales, etc.

#### 日本語

インテルでは、環境保護活動の一環として、使い終えたインテルブランド製品を指定の場所へ返送していただき、リ サイクルを適切に行えるよう、インテル製品リサイクルプログラムを発足させました。

対象製品、返送先、返送方法、ご利用規約など、このプログラムの詳細情報は、 <u>http://www.intel.com/intel/other/ehs/product\_ecology</u>(英語)をご覧ください。

#### Malay

Sebagai sebahagian daripada komitmennya terhadap tanggungjawab persekitaran, Intel telah melaksanakan Program Kitar Semula Produk untuk membenarkan pengguna-pengguna runcit produk jenama Intel memulangkan produk terguna ke lokasi-lokasi terpilih untuk dikitarkan semula dengan betul.

Sila rujuk <u>http://www.intel.com/intel/other/ehs/product\_ecology</u> untuk mendapatkan butir-butir program ini, termasuklah skop produk yang dirangkumi, lokasi-lokasi tersedia, arahan penghantaran, terma & syarat, dsb.

#### Portuguese

Como parte deste compromisso com o respeito ao ambiente, a Intel implementou o Programa de Reciclagem de Produtos para que os consumidores finais possam enviar produtos Intel usados para locais selecionados, onde esses produtos são reciclados de maneira adequada.

Consulte o site <u>http://www.intel.com/intel/other/ehs/product\_ecology</u> (em Inglês) para obter os detalhes sobre este programa, inclusive o escopo dos produtos cobertos, os locais disponíveis, as instruções de envio, os termos e condições, etc.

#### Russian

В качестве части своих обязательств к окружающей среде, в Intel создана программа утилизации продукции Intel (Product Recycling Program) для предоставления конечным пользователям марок продукции Intel возможности возврата используемой продукции в специализированные пункты для должной утилизации.

Пожалуйста, обратитесь на веб-сайт

http://www.intel.com/intel/other/ehs/product\_ecology за информацией об этой программе, принимаемых продуктах, местах приема, инструкциях об отправке, положениях и условиях и т.д.

#### Türkçe

Intel, çevre sorumluluğuna bağımlılığının bir parçası olarak, perakende tüketicilerin Intel markalı kullanılmış ürünlerini belirlenmiş merkezlere iade edip uygun şekilde geri dönüştürmesini amaçlayan Intel Ürünleri Geri Dönüşüm Programı'nı uygulamaya koymuştur.

Bu programın ürün kapsamı, ürün iade merkezleri, nakliye talimatları, kayıtlar ve şartlar v.s dahil bütün ayrıntılarını ögrenmek için lütfen http://www.intel.com/intel/other/ehs/product\_ecology

Web sayfasına gidin.

#### 5.1.3.3 Lead Free Desktop Board

This Intel<sup>®</sup> Desktop Board is a European Union Restriction of Hazardous Substances (EU RoHS Directive 2002/95/EC) compliant product. EU RoHS restricts the use of six materials. One of the six restricted materials is lead.

This Intel<sup>®</sup> Desktop Board is lead free although certain discrete components used on the board contain a small amount of lead which is necessary for component performance and/or reliability. This Intel<sup>®</sup> Desktop Board is referred to as "Lead-free second level interconnect." The board substrate and the solder connections from the board to the components (second-level connections) are all lead free.

China bans the same substances and has the same limits as EU RoHS; however it requires different product marking and controlled substance information. The required mark shows the Environmental Friendly Usage Period (EFUP). The EFUP is defined as the number of years for which controlled listed substances will not leak or chemically deteriorate while in the product.

Table 37 shows the various forms of the "Lead-Free 2<sup>nd</sup> Level Interconnect" mark as it appears on the board and accompanying collateral.

| Description                                                                                                    | Mark                               |
|----------------------------------------------------------------------------------------------------|------------------------------------|
| Lead-Free 2 <sup>nd</sup> Level Interconnect:<br>This symbol is used to identify<br>electrical and electronic<br>assemblies and components in<br>which the lead (Pb) concentration<br>level in the desktop board | 2 <sup>nd</sup> Level Interconnect |
| substrate and the solder<br>connections from the board to the<br>components (second-level                                                                                                    | or                                 |
| interconnect) is not greater than 0.1% by weight (1000 ppm).                                                                                                    | 2 <sup>nd</sup> Ivl Intct          |
|                                                                                                    | or                                 |
|                                                                                                    | Pb 2LI                             |

Table 37. Lead-Free Board Markings

### 5.1.4 EMC Regulations

Intel<sup>®</sup> Desktop Board WX58BP complies with the EMC regulations stated in Table 38 when correctly installed in a compatible host system.

| Regulation                                      | Title                                                                                                    |  |
|-------------------------------------------------|----------------------------------------------------------------------------------------------------|--|
| FCC 47 CFR Part 15,<br>Subpart B                | Title 47 of the Code of Federal Regulations, Part15, Subpart B, Radio<br>Frequency Devices. (USA)                              |  |
| ICES-003 Issue 4<br>(Class B)                   | Interference-Causing Equipment Standard, Digital Apparatus. (Canada)                                                           |  |
| EN55022:2006<br>(Class B)                       | Limits and methods of measurement of Radio Interference Characteristics of Information Technology Equipment. (European Union)  |  |
| EN55024:1998<br>(Class B)                       | Information Technology Equipment – Immunity Characteristics Limits and methods of measurement. (European Union)                |  |
| EN55022:2006<br>(Class B)                       | Australian Communications Authority, Standard for Electromagnetic<br>Compatibility. (Australia and New Zealand)                |  |
| CISPR 22:2005<br>+A1:2005 +A2:2006<br>(Class B) | Limits and methods of measurement of Radio Disturbance Characteristics of<br>Information Technology Equipment. (International) |  |
| CISPR 24:1997<br>+A1:2001 +A2:2002<br>(Class B) | Information Technology Equipment – Immunity Characteristics – Limits and Methods of Measurement. (International)               |  |
| VCCI V-3/2007.04,<br>V-4/2007.04, Class B       | Voluntary Control for Interference by Information Technology Equipment.<br>(Japan)                                             |  |

 Table 38.
 EMC Regulations

Japanese Kanji statement translation: this is a Class B product based on the standard of the Voluntary Control Council for Interference from Information Technology Equipment (VCCI). If this is used near a radio or television receiver in a domestic environment, it may cause radio interference. Install and use the equipment according to the instruction manual.

この装置は、情報処理装置等電波障害自主規制協議会(VCCI)の基準 に基づくクラスB情報技術装置です。この装置は、家庭環境で使用すること を目的としていますが、この装置がラジオやテレビジョン受信機に近接して 使用されると、受信障害を引き起こすことがあります。 取扱説明書に従って正しい取り扱いをして下さい。 Korean Class B statement translation: this is household equipment that is certified to comply with EMC requirements. You may use this equipment in residential environments and other non-residential environments.

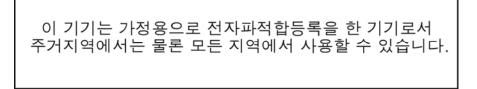

### 5.1.5 Product Certification Markings (Board Level)

Intel<sup>®</sup> Desktop Board WX58BP has the product certification markings shown in Table 39:

| Description                                                                                                    | Mark                          |
|----------------------------------------------------------------------------------------------------|-------------------------------|
| UL joint US/Canada Recognized Component mark. Includes adjacent UL file number for Intel <sup>®</sup> desktop boards: E210882.                                                                                                    |                               |
| FCC Declaration of Conformity logo mark for Class B equipment. Includes Intel name and WX58BP model designation.                                                                                                    | FC Trade Name<br>Model Number |
| CE mark. Declaring compliance to European Union (EU) EMC directive and Low Voltage directive.                                                                                                    | CE                            |
| Australian Communications Authority (ACA) and New Zealand Radio Spectrum Management (NZ RSM) C-tick mark. Includes adjacent Intel supplier code number, N-232.                                                                                                    | C                             |
| Japan VCCI (Voluntary Control Council for Interference) mark.                                                                                                    | [V@]                          |
| S. Korea MIC (Ministry of Information and Communication) mark. Includes adjacent MIC certification number: CPU-WX58BP (B)                                                                                                    | MIC                           |
| Taiwan BSMI (Bureau of Standards, Metrology and Inspections) mark.<br>Includes adjacent Intel company number, D33025.                                                                                                    | €                             |
| Printed wiring board manufacturer's recognition mark. Consists of a unique UL recognized manufacturer's logo, along with a flammability rating (solder side).                                                                                                    | V-0                           |
| China RoHS/Environmentally Friendly Use Period Logo: This is an example of<br>the symbol used on Intel Desktop Boards and associated collateral. The color<br>of the mark may vary depending upon the application. The Environmental<br>Friendly Usage Period (EFUP) for Intel Desktop Boards has been determined<br>to be 10 years. |                               |

#### Table 39. Product Certification Markings

# 5.2 Battery Disposal Information

# \land CAUTION

Risk of explosion if the battery is replaced with an incorrect type. Batteries should be recycled where possible. Disposal of used batteries must be in accordance with local environmental regulations.

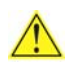

### 

*Risque d'explosion si la pile usagée est remplacée par une pile de type incorrect. Les piles usagées doivent être recyclées dans la mesure du possible. La mise au rebut des piles usagées doit respecter les réglementations locales en vigueur en matière de protection de l'environnement.* 

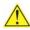

#### 

Eksplosionsfare, hvis batteriet erstattes med et batteri af en forkert type. Batterier bør om muligt genbruges. Bortskaffelse af brugte batterier bør foregå i overensstemmelse med gældende miljølovgivning.

### OBS!

Det kan oppstå eksplosjonsfare hvis batteriet skiftes ut med feil type. Brukte batterier bør kastes i henhold til gjeldende miljølovgivning.

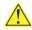

### VIKTIGT!

Risk för explosion om batteriet ersätts med felaktig batterityp. Batterier ska kasseras enligt de lokala miljövårdsbestämmelserna.

# 🔨 VARO

Räjähdysvaara, jos pariston tyyppi on väärä. Paristot on kierrätettävä, jos se on mahdollista. Käytetyt paristot on hävitettävä paikallisten ympäristömääräysten mukaisesti.

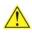

#### 

Bei falschem Einsetzen einer neuen Batterie besteht Explosionsgefahr. Die Batterie darf nur durch denselben oder einen entsprechenden, vom Hersteller empfohlenen Batterietyp ersetzt werden. Entsorgen Sie verbrauchte Batterien den Anweisungen des Herstellers entsprechend.

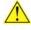

#### **AVVERTIMENTO**

*Esiste il pericolo di un esplosione se la pila non viene sostituita in modo corretto. Utilizzare solo pile uguali o di tipo equivalente a quelle consigliate dal produttore. Per disfarsi delle pile usate, seguire le istruzioni del produttore.* 

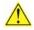

# 🗥 PRECAUCIÓN

Existe peligro de explosión si la pila no se cambia de forma adecuada. Utilice solamente pilas iguales o del mismo tipo que las recomendadas por el fabricante del equipo. Para deshacerse de las pilas usadas, siga igualmente las instrucciones del fabricante.

### 🔔 WAARSCHUWING

Er bestaat ontploffingsgevaar als de batterij wordt vervangen door een onjuist type batterij. Batterijen moeten zoveel mogelijk worden gerecycled. Houd u bij het weggooien van gebruikte batterijen aan de plaatselijke milieuwetgeving.

# 🗥 ATENÇÃO

Haverá risco de explosão se a bateria for substituída por um tipo de bateria incorreto. As baterias devem ser recicladas nos locais apropriados. A eliminação de baterias usadas deve ser feita de acordo com as regulamentações ambientais da região.

# 🔼 AŚCIAROŻZNAŚĆ

Існуе рызыка выбуху, калі заменены акумулятар неправільнага тыпу. Акумулятары павінны, па магчымасці, перепрацоўвацца. Пазбаўляцца ад старых акумулятараў патрэбна згодна з мясцовым заканадаўствам па экалогіі.

# <u> upozorn</u>ìní

V případě výměny baterie za nesprávný druh může dojít k výbuchu. Je-li to možné, baterie by měly být recyklovány. Baterie je třeba zlikvidovat v souladu s místními předpisy o životním prostředí.

### Προσοχή

Υπάρχει κίνδυνος για έκρηξη σε περίπτωση που η μπαταρία αντικατασταθεί από μία λανθασμένου τύπου. Οι μπαταρίες θα πρέπει να ανακυκλώνονται όταν κάτι τέτοιο είναι δυνατό. Η απόρριψη των χρησιμοποιημένων μπαταριών πρέπει να γίνεται σύμφωνα με τους κατά τόπο περιβαλλοντικούς κανονισμούς.

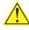

#### 🔼 VIGYAZAT

Ha a telepet nem a megfelelő típusú telepre cseréli, az felrobbanhat. A telepeket lehetőség szerint újra kell hasznosítani. A használt telepeket a helyi környezetvédelmi előírásoknak megfelelően kell kiselejtezni.

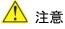

### 異なる種類の電池を使用すると、爆発の危険があります。リサイクル が可能な地域であれば、電池をリサイクルしてください。使用後の電 池を破棄する際には、地域の環境規制に従ってください。

# AWAS

Risiko letupan wujud jika bateri digantikan dengan jenis yang tidak betul. Bateri sepatutnya dikitar semula jika boleh. Pelupusan bateri terpakai mestilah mematuhi peraturan alam sekitar tempatan.

# <u> OSTRZEŻENIE</u>

Istnieje niebezpieczeństwo wybuchu w przypadku zastosowania niewłaściwego typu baterii. Zużyte baterie należy w miarę możliwości utylizować zgodnie z odpowiednimi przepisami ochrony środowiska.

### 🖺 PRECAUȚIE

Risc de explozie, dacă bateria este înlocuită cu un tip de baterie necorespunzător. Bateriile trebuie reciclate, dacă este posibil. Depozitarea bateriilor uzate trebuie să respecte reglementările locale privind protecția mediului.

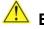

### ВНИМАНИЕ

При использовании батареи несоответствующего типа существует риск ее взрыва. Батареи должны быть утилизированы по возможности. Утилизация батарей должна проводится по правилам, соответствующим местным требованиям.

#### 

Ak batériu vymeníte za nesprávny typ, hrozí nebezpečenstvo jej výbuchu. Batérie by sa mali podľa možnosti vždy recyklovať. Likvidácia použitých batérií sa musí vykonávať v súlade s miestnymi predpismi na ochranu životného prostredia.

# POZOR

Zamenjava baterije z baterijo drugačnega tipa lahko povzroči eksplozijo. Če je mogoče, baterije reciklirajte. Rabljene baterije zavrzite v skladu z lokalnimi okoljevarstvenimi predpisi.

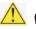

#### 🛝 คำเตือน

ระวังการระเบิดที่เกิดจากเปลี่ยนแบตเตอรี่ผิดประเภท หากเป็นไปได้ ควรนำแบตเตอรี่ไปรีไซเคิล การ ทิ้งแบตเตอรี่ใช้แล้วต้องเป็นไปตามกฎข้อบังคับด้านสิ่งแวดล้อมของท้องถิ่น.

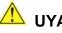

## 🕛 UYARI

Yanlış türde pil takıldığında patlama riski vardır. Piller mümkün olduğunda geri dönüştürülmelidir. Kullanılmış piller, yerel çevre yasalarına uygun olarak atılmalıdır.

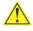

### 

Використовуйте батареї правильного типу, інакше існуватиме ризик вибуху. Якщо можливо, використані батареї слід утилізувати. Утилізація використаних батарей має бути виконана згідно місцевих норм, що регулюють охорону довкілля.

# 🛝 UPOZORNĚNÍ

V případě výměny baterie za nesprávný druh může dojít k výbuchu. Je-li to možné, baterie by měly být recyklovány. Baterie je třeba zlikvidovat v souladu s místními předpisy o životním prostředí.

#### 🔼 ETTEVAATUST

Kui patarei asendatakse uue ebasobivat tüüpi patareiga, võib tekkida plahvatusoht. Tühjad patareid tuleb võimaluse korral viia vastavasse kogumispunkti. Tühjade patareide äraviskamisel tuleb järgida kohalikke keskkonnakaitse alaseid reegleid.

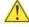

### 🖺 FIGYELMEZTETÉS

Ha az elemet nem a megfelelő típusúra cseréli, felrobbanhat. Az elemeket lehetőség szerint újra kell hasznosítani. A használt elemeket a helyi környezetvédelmi előírásoknak megfelelően kell kiseleitezni.

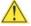

### UZMANĪBU

Pastāv eksplozijas risks, ja baterijas tiek nomainītas ar nepareiza veida baterijām. Ja iespējams, baterijas vajadzētu nodot attiecīgos pieņemšanas punktos. Bateriju izmešanai atkritumos jānotiek saskaņā ar vietējiem vides aizsardzības noteikumiem.

### DĖMESIO

Naudojant netinkamo tipo baterijas įrenginys gali sprogti. Kai tik įmanoma, baterijas reikia naudoti pakartotinai. Panaudotas baterijas išmesti būtina pagal vietinius aplinkos apsaugos nuostatus.

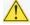

#### 🔼 ATTENZJONI

Riskju ta' splužjoni jekk il-batterija tinbidel b'tip ta' batterija mhux korrett. Il-batteriji għandhom jiġu riċiklati fejn hu possibbli. Ir-rimi ta' batteriji użati għandu jsir skond ir-regolamenti ambjentali lokali.

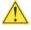

#### OSTRZEŻENIE

Ryzyko wybuchu w przypadku wymiany na baterie niewłaściwego typu. W miarę możliwości baterie należy poddać recyklingowi. Zużytych baterii należy pozbywać się zgodnie z lokalnie obowiązującymi przepisami w zakresie ochrony środowiska.